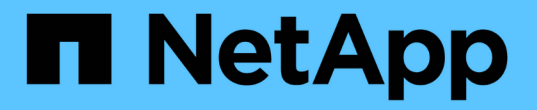

将内部数据分层到云 BlueXP tiering

NetApp February 02, 2024

This PDF was generated from https://docs.netapp.com/zh-cn/bluexp-tiering/task-tiering-onprem-aws.html on February 02, 2024. Always check docs.netapp.com for the latest.

# 目录

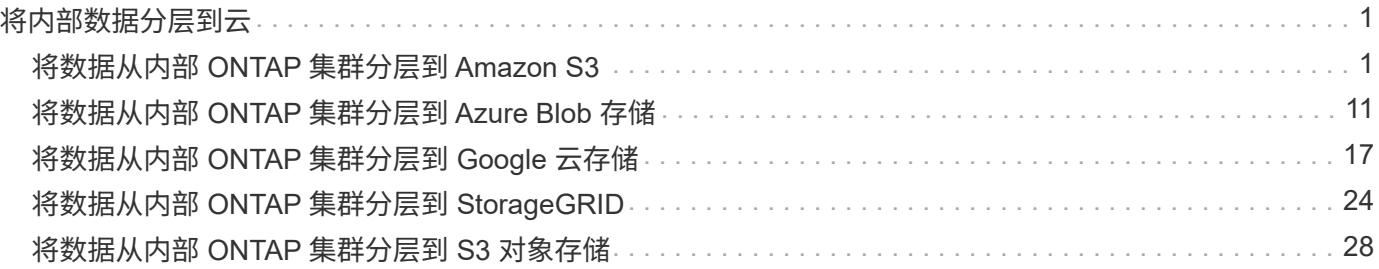

# <span id="page-2-0"></span>将内部数据分层到云

## <span id="page-2-1"></span>将数据从内部 **ONTAP** 集群分层到 **Amazon S3**

通过将非活动数据分层到 Amazon S3 ,在内部 ONTAP 集群上释放空间。

## 快速入门

按照以下步骤快速入门。本主题的以下各节提供了每个步骤的详细信息。

确定要使用的配置方法

选择是通过公有 Internet将内部ONTAP 集群直接连接到AWS S3、还是使用VPN或AWS Direct Connect并通过 专用VPC端点接口将流量路由到AWS S3。

请参见可用的连接方法。

## 准备您的**BlueXP Connector**

如果您已在AWS VPC或内部部署了Connector、则可以随时完成所有操作。如果没有、则需要创建一个连接 器、将ONTAP 数据分层到AWS S3存储。您还需要自定义 Connector 的网络设置,以便它可以连接到 AWS S3  $\circ$ 

请参见如何创建 Connector 以及如何定义所需的网络设置。

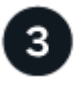

准备内部**ONTAP** 集群

在BlueXP中发现您的ONTAP 集群、验证集群是否满足最低要求、并自定义网络设置、以便集群可以连接 到AWS S3。

[了解如何使内部](#page-5-0) [ONTAP](#page-5-0) [集群做好准备。](#page-5-0)

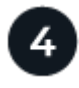

准备将**Amazon S3**作为分层目标

为Connector设置创建和管理S3存储分段的权限。您还需要为内部ONTAP 集群设置权限、以便其可以向S3存储 分段读取和写入数据。

[请参见如何为](#page-6-0)[Connector](#page-6-0)[和内部集群设置权限。](#page-6-0)

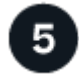

在系统上启用**BlueXP**分层

选择一个内部工作环境、单击分层服务的\*启用\*、然后按照提示将数据分层到Amazon S3。

[请参见如何为卷启用分层。](#page-9-0)

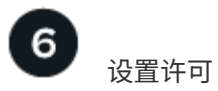

免费试用结束后、通过按需购买订阅、ONTAP BlueXP分层BYOL许可证或两者的组合为BlueXP分层付费:

- 要从 AWS Marketplace 订阅, ["](https://aws.amazon.com/marketplace/pp/prodview-oorxakq6lq7m4?sr=0-8&ref_=beagle&applicationId=AWSMPContessa)[转到](https://aws.amazon.com/marketplace/pp/prodview-oorxakq6lq7m4?sr=0-8&ref_=beagle&applicationId=AWSMPContessa)[BlueXP Marketplace](https://aws.amazon.com/marketplace/pp/prodview-oorxakq6lq7m4?sr=0-8&ref_=beagle&applicationId=AWSMPContessa)[产品](https://aws.amazon.com/marketplace/pp/prodview-oorxakq6lq7m4?sr=0-8&ref_=beagle&applicationId=AWSMPContessa)["](https://aws.amazon.com/marketplace/pp/prodview-oorxakq6lq7m4?sr=0-8&ref_=beagle&applicationId=AWSMPContessa),单击 \* 订阅 \* ,然后按照提示进行操作。
- 要使用BlueXP分层BYOL许可证付费、请发送邮件至:[ng-cloud-tiering@netapp.com](mailto:ng-cloud-tiering@netapp.com)?Subject=Licensing[ 如果需要购买许可证、请联系我们]、然后发送电子邮件至 ["](https://docs.netapp.com/zh-cn/bluexp-tiering/task-licensing-cloud-tiering.html#add-bluexp-tiering-byol-licenses-to-your-account)[从](https://docs.netapp.com/zh-cn/bluexp-tiering/task-licensing-cloud-tiering.html#add-bluexp-tiering-byol-licenses-to-your-account)[BlueXP](https://docs.netapp.com/zh-cn/bluexp-tiering/task-licensing-cloud-tiering.html#add-bluexp-tiering-byol-licenses-to-your-account)[电子钱包中将其添加到您的帐户](https://docs.netapp.com/zh-cn/bluexp-tiering/task-licensing-cloud-tiering.html#add-bluexp-tiering-byol-licenses-to-your-account)["](https://docs.netapp.com/zh-cn/bluexp-tiering/task-licensing-cloud-tiering.html#add-bluexp-tiering-byol-licenses-to-your-account)。

## 连接选项的网络图

在配置从内部ONTAP 系统到AWS S3的分层时、您可以使用两种连接方法。

- 公有 连接—使用公有 S3 端点将 ONTAP 系统直接连接到 AWS S3 。
- 专用连接—使用 VPN 或 AWS Direct Connect ,并通过使用专用 IP 地址的 VPC 端点接口路由流量。

下图显示了\*公有 connection\*方法以及组件之间需要准备的连接。您可以使用内部安装的Connector或AWS VPC 中部署的Connector。

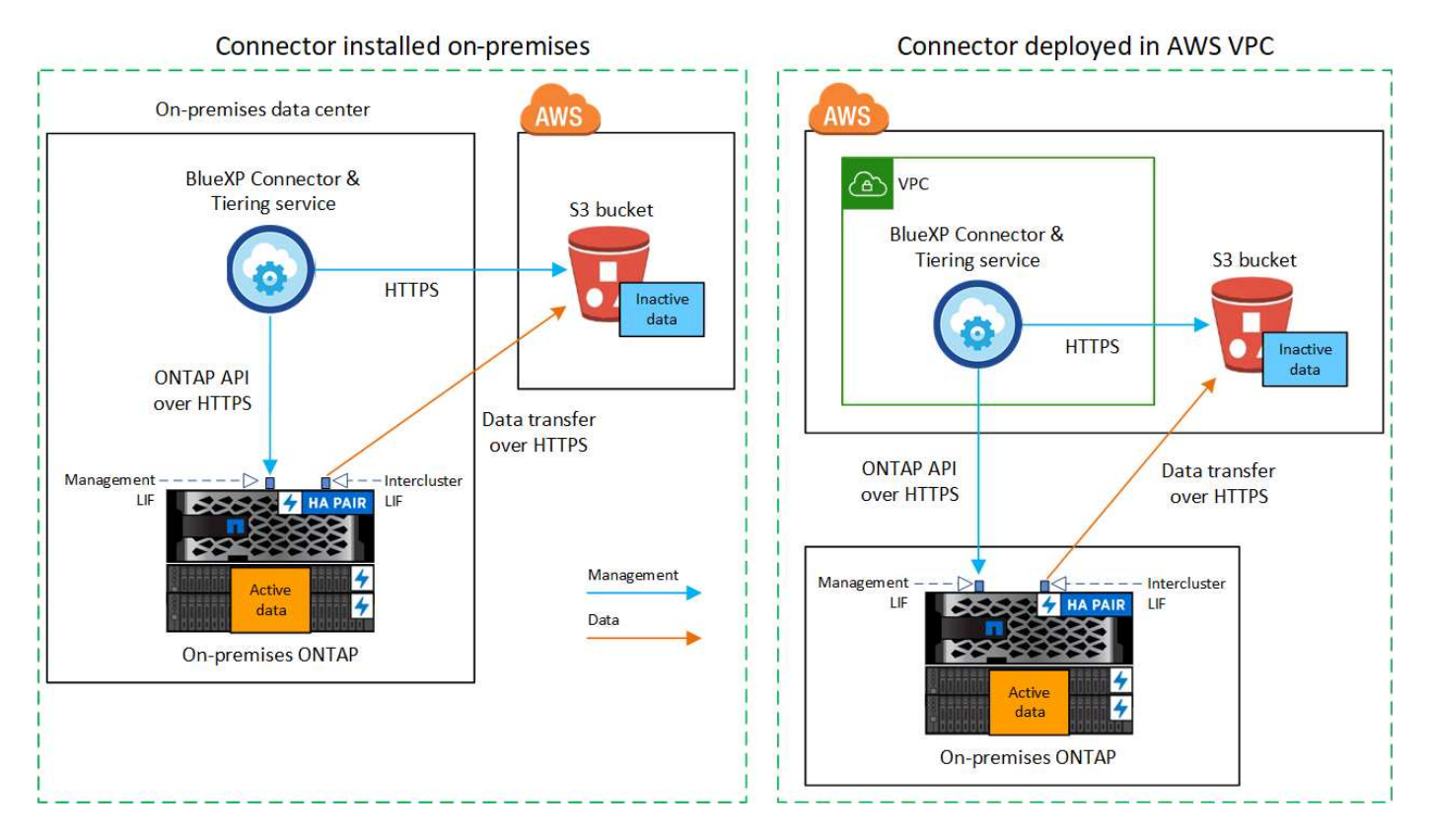

下图显示了\*专用连接\*方法以及组件之间需要准备的连接。您可以使用内部安装的Connector或AWS VPC中部署 的Connector。

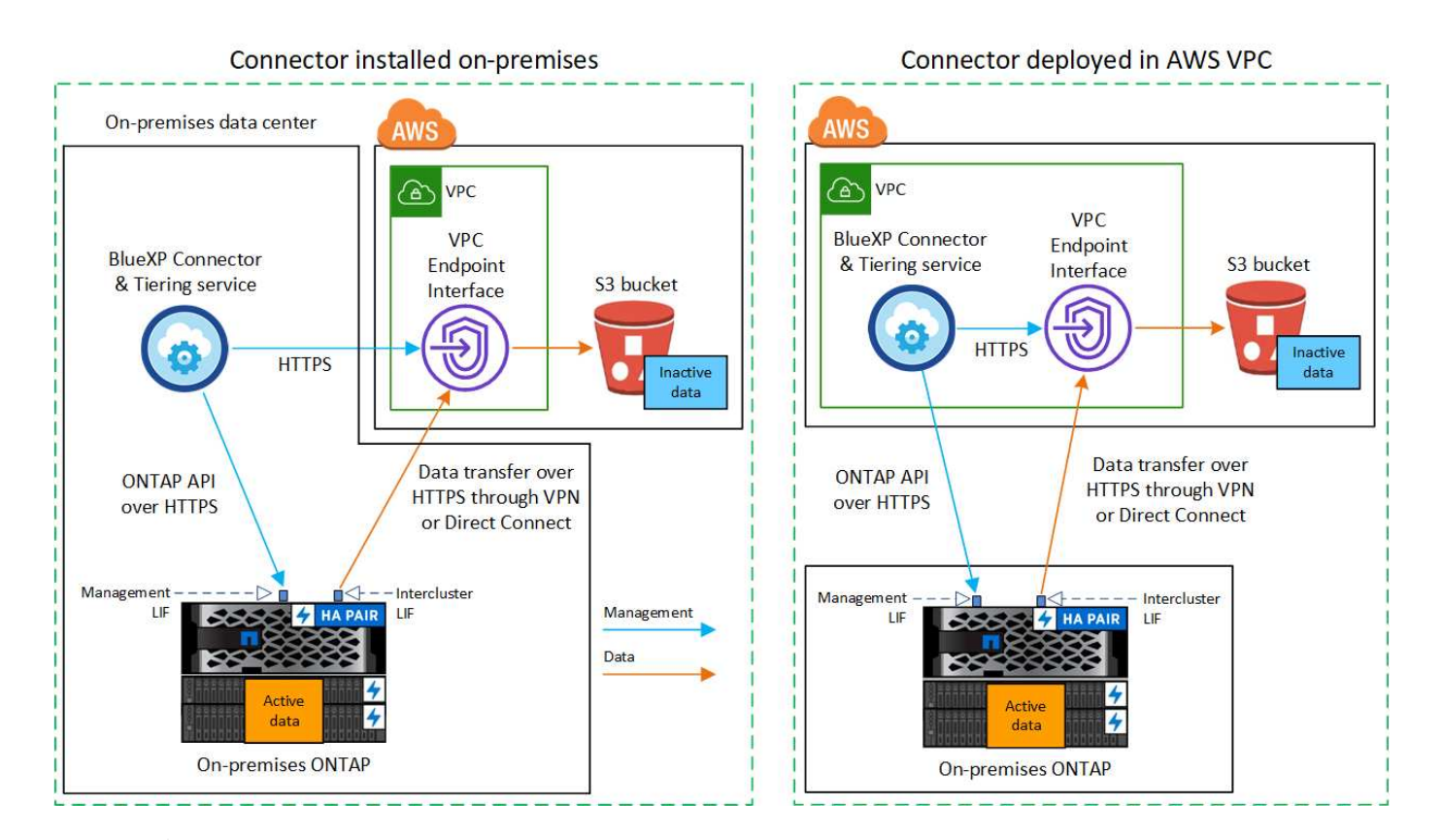

Connector 和 S3 之间的通信仅用于对象存储设置。

## 准备您的连接器

 $\left(\begin{smallmatrix} 1 \ 1 \end{smallmatrix}\right)$ 

BlueXP Connector是BlueXP功能的主要软件。需要使用连接器对非活动ONTAP 数据进行分层。

## 创建或切换连接器

如果您已在AWS VPC或内部部署了Connector、则可以随时完成所有操作。如果没有、则需要在其中任一位置 创建一个连接器、以便将ONTAP 数据分层到AWS S3存储。您不能使用部署在其他云提供商中的Connector。

- ["](https://docs.netapp.com/us-en/bluexp-setup-admin/concept-connectors.html)[了解连接器](https://docs.netapp.com/us-en/bluexp-setup-admin/concept-connectors.html)["](https://docs.netapp.com/us-en/bluexp-setup-admin/concept-connectors.html)
- ["](https://docs.netapp.com/us-en/bluexp-setup-admin/task-quick-start-connector-aws.html)[在](https://docs.netapp.com/us-en/bluexp-setup-admin/task-quick-start-connector-aws.html)[AWS](https://docs.netapp.com/us-en/bluexp-setup-admin/task-quick-start-connector-aws.html)[中部署连接器](https://docs.netapp.com/us-en/bluexp-setup-admin/task-quick-start-connector-aws.html)["](https://docs.netapp.com/us-en/bluexp-setup-admin/task-quick-start-connector-aws.html)
- ["](https://docs.netapp.com/us-en/bluexp-setup-admin/task-quick-start-connector-on-prem.html)[在](https://docs.netapp.com/us-en/bluexp-setup-admin/task-quick-start-connector-on-prem.html)[Linux](https://docs.netapp.com/us-en/bluexp-setup-admin/task-quick-start-connector-on-prem.html)[主机上安装](https://docs.netapp.com/us-en/bluexp-setup-admin/task-quick-start-connector-on-prem.html)[Connector"](https://docs.netapp.com/us-en/bluexp-setup-admin/task-quick-start-connector-on-prem.html)

## 连接器网络连接要求

- 确保安装 Connector 的网络启用以下连接:
	- 通过端口443与BlueXP分层服务和S3对象存储建立HTTPS连接 [\("](https://docs.netapp.com/us-en/bluexp-setup-admin/task-set-up-networking-aws.html#endpoints-contacted-for-day-to-day-operations)[请参见端点列表](https://docs.netapp.com/us-en/bluexp-setup-admin/task-set-up-networking-aws.html#endpoints-contacted-for-day-to-day-operations)["](https://docs.netapp.com/us-en/bluexp-setup-admin/task-set-up-networking-aws.html#endpoints-contacted-for-day-to-day-operations))
	- 通过端口 443 与 ONTAP 集群管理 LIF 建立 HTTPS 连接
- ["](https://docs.netapp.com/us-en/bluexp-setup-admin/reference-permissions-aws.html#cloud-tiering)[确保](https://docs.netapp.com/us-en/bluexp-setup-admin/reference-permissions-aws.html#cloud-tiering)[Connector](https://docs.netapp.com/us-en/bluexp-setup-admin/reference-permissions-aws.html#cloud-tiering)[具](https://docs.netapp.com/us-en/bluexp-setup-admin/reference-permissions-aws.html#cloud-tiering)[有管理](https://docs.netapp.com/us-en/bluexp-setup-admin/reference-permissions-aws.html#cloud-tiering)[S3](https://docs.netapp.com/us-en/bluexp-setup-admin/reference-permissions-aws.html#cloud-tiering)[存储分段的权限](https://docs.netapp.com/us-en/bluexp-setup-admin/reference-permissions-aws.html#cloud-tiering)["](https://docs.netapp.com/us-en/bluexp-setup-admin/reference-permissions-aws.html#cloud-tiering)
- 如果从ONTAP 集群到VPC具有直接连接或VPN连接、并且您希望连接器和S3之间的通信保持在AWS内部网 络中(\*专用\*连接)、则需要启用连接到S3的VPC端点接口。 [请参见如何设置](#page-7-0) [VPC](#page-7-0) [端点接口。](#page-7-0)

## <span id="page-5-0"></span>准备 **ONTAP** 集群

将数据分层到 Amazon S3 时, ONTAP 集群必须满足以下要求。

## **ONTAP** 要求

支持的 **ONTAP** 平台

- 使用 ONTAP 9.8 及更高版本时:您可以对 AFF 系统或采用纯 SSD 聚合或全 HDD 聚合的 FAS 系统中的 数据进行分层。
- 使用 ONTAP 9.7 及更早版本时:您可以对 AFF 系统或采用纯 SSD 聚合的 FAS 系统中的数据进行分 层。

支持的 **ONTAP** 版本

- ONTAP 9.2 或更高版本
- 如果您计划使用AWS PrivateLink连接到对象存储、则需要ONTAP 9.7或更高版本

支持的卷和聚合

BlueXP分层可分层的卷总数可能小于ONTAP 系统上的卷数。这是因为无法从某些聚合对卷进行分层。请参 见ONTAP 文档 ["FabricPool](https://docs.netapp.com/us-en/ontap/fabricpool/requirements-concept.html#functionality-or-features-not-supported-by-fabricpool) [不](https://docs.netapp.com/us-en/ontap/fabricpool/requirements-concept.html#functionality-or-features-not-supported-by-fabricpool)[支持](https://docs.netapp.com/us-en/ontap/fabricpool/requirements-concept.html#functionality-or-features-not-supported-by-fabricpool)[的功能](https://docs.netapp.com/us-en/ontap/fabricpool/requirements-concept.html#functionality-or-features-not-supported-by-fabricpool)["](https://docs.netapp.com/us-en/ontap/fabricpool/requirements-concept.html#functionality-or-features-not-supported-by-fabricpool)。

 $\left(\begin{smallmatrix} 1\\ 1\end{smallmatrix}\right)$ 

从ONTAP 9.5开始、BlueXP分层支持FlexGroup 卷。安装程序的工作方式与任何其他卷相同。

## 集群网络连接要求

• 集群需要从 Connector 到集群管理 LIF 的入站 HTTPS 连接。

集群与BlueXP分层服务之间不需要建立连接。

• 托管要分层的卷的每个 ONTAP 节点都需要一个集群间 LIF 。这些集群间 LIF 必须能够访问对象存储。

集群通过端口443从集群间LIF启动出站HTTPS连接到Amazon S3存储、以执行分层操作。ONTAP 在对象存 储中读取和写入数据—对象存储从不启动,它只是响应。

•集群间 LIF 必须与 \_IP 空间 \_ 关联, ONTAP 应使用此 \_IP 空间 \_ 连接到对象存储。 ["](https://docs.netapp.com/us-en/ontap/networking/standard_properties_of_ipspaces.html)[了解有](https://docs.netapp.com/us-en/ontap/networking/standard_properties_of_ipspaces.html)[关](https://docs.netapp.com/us-en/ontap/networking/standard_properties_of_ipspaces.html) [IP](https://docs.netapp.com/us-en/ontap/networking/standard_properties_of_ipspaces.html) [空间的](https://docs.netapp.com/us-en/ontap/networking/standard_properties_of_ipspaces.html)[更](https://docs.netapp.com/us-en/ontap/networking/standard_properties_of_ipspaces.html) [多](https://docs.netapp.com/us-en/ontap/networking/standard_properties_of_ipspaces.html)[信息](https://docs.netapp.com/us-en/ontap/networking/standard_properties_of_ipspaces.html)["](https://docs.netapp.com/us-en/ontap/networking/standard_properties_of_ipspaces.html)。

设置BlueXP分层时、系统会提示您使用IP空间。您应选择与这些 LIF 关联的 IP 空间。这可能是您创建的 " 默认 "IP 空间或自定义 IP 空间。

如果您使用的 IP 空间与 " 默认 " 不同,则可能需要创建静态路由才能访问对象存储。

IP空间中的所有集群间LIF都必须能够访问对象存储。如果无法为当前IP空间配置此空间、则需要创建一个专 用IP空间、其中所有集群间LIF都可以访问对象存储。

- 如果在AWS中使用专用VPC接口端点进行S3连接、则要使用HTTPS/443、您需要将S3端点证书加载 到ONTAP 集群中。 [请参见如何设置](#page-7-0) [VPC](#page-7-0) [端点接口并加](#page-7-0)[载](#page-7-0) [S3](#page-7-0) [证](#page-7-0)[书](#page-7-0)。
- [确保](#page-6-0)[ONTAP](#page-6-0) [集群](#page-6-0)[具](#page-6-0)[有](#page-6-0)[访问](#page-6-0)[S3](#page-6-0)[存储分段的权限。](#page-6-0)

您需要先在BlueXP中发现内部ONTAP 集群、然后才能开始将冷数据分层到对象存储。要添加集群,您需要知道 集群管理 IP 地址和管理员用户帐户的密码。

["](https://docs.netapp.com/us-en/bluexp-ontap-onprem/task-discovering-ontap.html)[了解如何发现集群](https://docs.netapp.com/us-en/bluexp-ontap-onprem/task-discovering-ontap.html)["](https://docs.netapp.com/us-en/bluexp-ontap-onprem/task-discovering-ontap.html)。

## 准备 **AWS** 环境

在为新集群设置数据分层时、系统会提示您是希望服务创建S3存储分段、还是希望在设置了Connector的AWS帐 户中选择现有S3存储分段。AWS帐户必须具有可在BlueXP分层中输入的权限和访问密钥。ONTAP 集群使用访 问密钥对 S3 中的数据进行分层。

默认情况下、分层服务会为您创建存储分段。如果要使用自己的存储分段、可以在启动分层激活向导之前创建一 个存储分段、然后在向导中选择该存储分段。 ["](https://docs.netapp.com/us-en/bluexp-s3-storage/task-add-s3-bucket.html)[了解如何从](https://docs.netapp.com/us-en/bluexp-s3-storage/task-add-s3-bucket.html)[BlueXP](https://docs.netapp.com/us-en/bluexp-s3-storage/task-add-s3-bucket.html)[创建](https://docs.netapp.com/us-en/bluexp-s3-storage/task-add-s3-bucket.html)[S3](https://docs.netapp.com/us-en/bluexp-s3-storage/task-add-s3-bucket.html)[存储分段](https://docs.netapp.com/us-en/bluexp-s3-storage/task-add-s3-bucket.html)["](https://docs.netapp.com/us-en/bluexp-s3-storage/task-add-s3-bucket.html)。存储分段必须专用于存储 卷中的非活动数据、不能用于任何其他用途。S3 存储分段必须位于中 ["](https://docs.netapp.com/zh-cn/bluexp-tiering/reference-aws-support.html#supported-aws-regions)[支持](https://docs.netapp.com/zh-cn/bluexp-tiering/reference-aws-support.html#supported-aws-regions)[BlueXP](https://docs.netapp.com/zh-cn/bluexp-tiering/reference-aws-support.html#supported-aws-regions)[分层的](https://docs.netapp.com/zh-cn/bluexp-tiering/reference-aws-support.html#supported-aws-regions)[区域](https://docs.netapp.com/zh-cn/bluexp-tiering/reference-aws-support.html#supported-aws-regions)["](https://docs.netapp.com/zh-cn/bluexp-tiering/reference-aws-support.html#supported-aws-regions)。

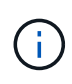

如果您计划将BlueXP分层配置为使用成本较低的存储类、在该存储类中、分层数据将在特定天数 后过渡到、则在AWS帐户中设置存储分段时、不能选择任何生命周期规则。BlueXP层管理生命周 期过渡。

<span id="page-6-0"></span>设置 **S3** 权限

您需要配置两组权限:

- 连接器的权限、以便它可以创建和管理S3存储分段。
- 内部 ONTAP 集群的权限,以便可以将数据读写到 S3 存储分段。

#### 步骤

1. 连接器权限:

- 确认 ["](https://docs.netapp.com/us-en/bluexp-setup-admin/reference-permissions-aws.html#iam-policies)[这些](https://docs.netapp.com/us-en/bluexp-setup-admin/reference-permissions-aws.html#iam-policies)[S3](https://docs.netapp.com/us-en/bluexp-setup-admin/reference-permissions-aws.html#iam-policies)[权限](https://docs.netapp.com/us-en/bluexp-setup-admin/reference-permissions-aws.html#iam-policies)["](https://docs.netapp.com/us-en/bluexp-setup-admin/reference-permissions-aws.html#iam-policies) 属于IAM角色的一部分、此角色为Connector提供了权限。在首次部署Connector时、 默认情况下应包括这些接口。如果没有、您需要添加任何缺少的权限。请参见 ["AWS](https://docs.aws.amazon.com/IAM/latest/UserGuide/access_policies_manage-edit.html) [文档](https://docs.aws.amazon.com/IAM/latest/UserGuide/access_policies_manage-edit.html)[:](https://docs.aws.amazon.com/IAM/latest/UserGuide/access_policies_manage-edit.html) [编辑](https://docs.aws.amazon.com/IAM/latest/UserGuide/access_policies_manage-edit.html) [IAM](https://docs.aws.amazon.com/IAM/latest/UserGuide/access_policies_manage-edit.html) [策](https://docs.aws.amazon.com/IAM/latest/UserGuide/access_policies_manage-edit.html) [略](https://docs.aws.amazon.com/IAM/latest/UserGuide/access_policies_manage-edit.html)["](https://docs.aws.amazon.com/IAM/latest/UserGuide/access_policies_manage-edit.html) 有关说明,请参见。
- BlueXP分层创建的默认分段的前缀为"光纤 池"。如果要为存储分段使用其他前缀、则需要使用要使用的 名称自定义权限。在S3权限中、您将看到一行 "Resource": ["arn:aws:s3:::fabricpool\*"]。您需要将"Fabric Pool"更改为要使用的前缀。例如、如果要使用"tiering 1 "作为分段的前缀、 则应将此行更改为 "Resource": ["arn:aws:s3:::tiering-1\*"]。

如果要对要用于此同一BlueXP帐户中其他集群的分段使用不同的前缀、则可以为其他分段添加另一行前 缀。例如:

```
"Resource": ["arn:aws:s3:::tiering-1*"]
"Resource": ["arn:aws:s3:::tiering-2*"]
```
如果您正在创建自己的存储分段、并且不使用标准前缀、则应将此行更改为 "Resource": ["arn:aws:s3:::\*"] 以便识别任何存储分段。但是、这可能会公开您的所有分段、而不是您为存放卷中 的非活动数据而设计的分段。

2. 集群权限:

◦ 激活此服务时、分层向导将提示您输入访问密钥和机密密钥。这些凭据将传递到ONTAP 集群、以 便ONTAP 可以将数据分层到S3存储分段。为此,您需要创建具有以下权限的 IAM 用户:

```
"s3:ListAllMyBuckets",
"s3:ListBucket",
"s3:GetBucketLocation",
"s3:GetObject",
"s3:PutObject",
"s3:DeleteObject"
```
请参见 ["AWS](https://docs.aws.amazon.com/IAM/latest/UserGuide/id_roles_create_for-user.html) [文档](https://docs.aws.amazon.com/IAM/latest/UserGuide/id_roles_create_for-user.html)[:创建](https://docs.aws.amazon.com/IAM/latest/UserGuide/id_roles_create_for-user.html)[角色](https://docs.aws.amazon.com/IAM/latest/UserGuide/id_roles_create_for-user.html)[以向](https://docs.aws.amazon.com/IAM/latest/UserGuide/id_roles_create_for-user.html) [IAM](https://docs.aws.amazon.com/IAM/latest/UserGuide/id_roles_create_for-user.html) [用户](https://docs.aws.amazon.com/IAM/latest/UserGuide/id_roles_create_for-user.html)[委派](https://docs.aws.amazon.com/IAM/latest/UserGuide/id_roles_create_for-user.html)[权限](https://docs.aws.amazon.com/IAM/latest/UserGuide/id_roles_create_for-user.html)["](https://docs.aws.amazon.com/IAM/latest/UserGuide/id_roles_create_for-user.html) 了解详细信息。

3. 创建或找到访问密钥。

BlueXP分层会将访问密钥传递到ONTAP 集群。这些凭据不会存储在BlueXP分层服务中。

["AWS](https://docs.aws.amazon.com/IAM/latest/UserGuide/id_credentials_access-keys.html) [文档](https://docs.aws.amazon.com/IAM/latest/UserGuide/id_credentials_access-keys.html)[:管理](https://docs.aws.amazon.com/IAM/latest/UserGuide/id_credentials_access-keys.html) [IAM](https://docs.aws.amazon.com/IAM/latest/UserGuide/id_credentials_access-keys.html) [用户的](https://docs.aws.amazon.com/IAM/latest/UserGuide/id_credentials_access-keys.html)[访问密钥](https://docs.aws.amazon.com/IAM/latest/UserGuide/id_credentials_access-keys.html)["](https://docs.aws.amazon.com/IAM/latest/UserGuide/id_credentials_access-keys.html)

<span id="page-7-0"></span>使用**VPC**端点接口为系统配置专用连接

如果您计划使用标准公有 Internet连接、则所有权限均由Connector设置、您无需执行任何其他操作。此类型的 连接如中所示 上图。

如果您希望通过Internet从内部数据中心到VPC建立更安全的连接、可以在分层激活向导中选择AWS PrivateLink 连接。如果您计划使用VPN或AWS Direct Connect通过使用专用IP地址的VPC端点接口连接内部系统、则必须 使用此功能。此类型的连接如中所示 上述第二张图。

- 1. 使用 Amazon VPC 控制台或命令行创建接口端点配置。 ["](https://docs.aws.amazon.com/AmazonS3/latest/userguide/privatelink-interface-endpoints.html)[请参见有](https://docs.aws.amazon.com/AmazonS3/latest/userguide/privatelink-interface-endpoints.html)[关](https://docs.aws.amazon.com/AmazonS3/latest/userguide/privatelink-interface-endpoints.html)[使用](https://docs.aws.amazon.com/AmazonS3/latest/userguide/privatelink-interface-endpoints.html)[适](https://docs.aws.amazon.com/AmazonS3/latest/userguide/privatelink-interface-endpoints.html)[用于](https://docs.aws.amazon.com/AmazonS3/latest/userguide/privatelink-interface-endpoints.html) [Amazon S3](https://docs.aws.amazon.com/AmazonS3/latest/userguide/privatelink-interface-endpoints.html) [的](https://docs.aws.amazon.com/AmazonS3/latest/userguide/privatelink-interface-endpoints.html) [AWS](https://docs.aws.amazon.com/AmazonS3/latest/userguide/privatelink-interface-endpoints.html) [PrivateLink](https://docs.aws.amazon.com/AmazonS3/latest/userguide/privatelink-interface-endpoints.html) [的详细信息](https://docs.aws.amazon.com/AmazonS3/latest/userguide/privatelink-interface-endpoints.html)["](https://docs.aws.amazon.com/AmazonS3/latest/userguide/privatelink-interface-endpoints.html)。
- 2. 修改与BlueXP Connector关联的安全组配置。您必须将此策略更改为 "Custom" (自定义) (从 "Full Access" ),并且必须将其更改为 "Custom" (自定义) [添加所需的](#page-6-0)[S3 Connector](#page-6-0)[权限](#page-6-0) 如前面所示。

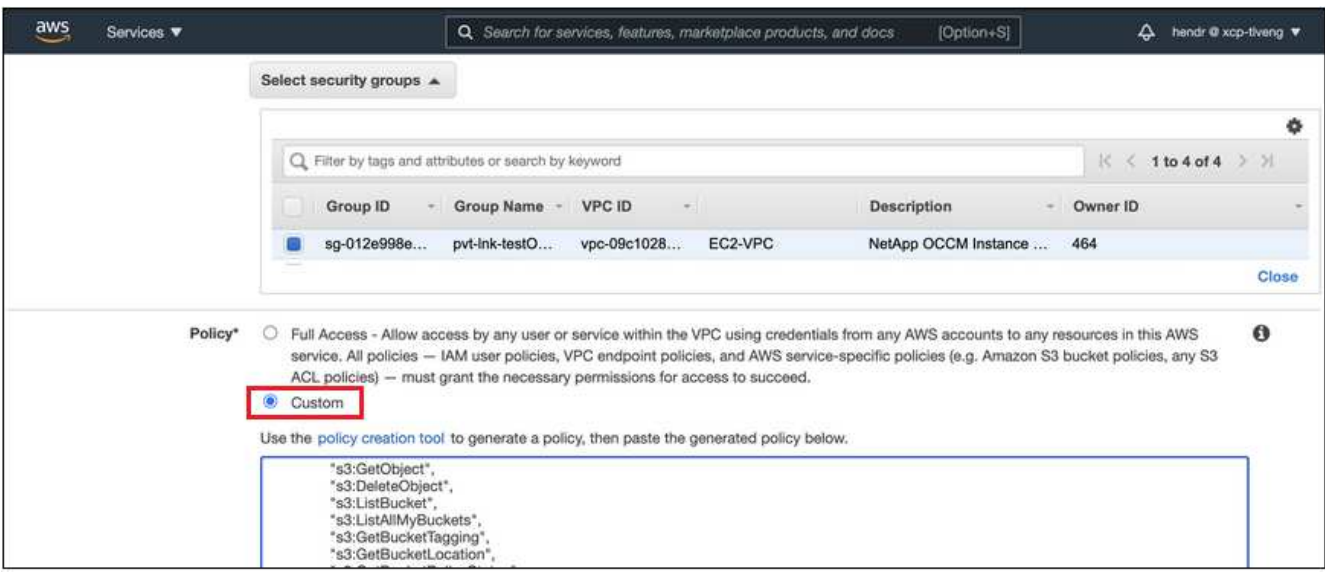

如果您使用端口80 (HTTP)与专用端点进行通信、则已设置完毕。您现在可以在集群上启用BlueXP分层。

如果您使用端口443 (HTTPS)与专用端点进行通信、则必须从VPC S3端点复制证书并将其添加到ONTAP 集 群中、如接下来的4个步骤所示。

3. 从 AWS 控制台获取端点的 DNS 名称。

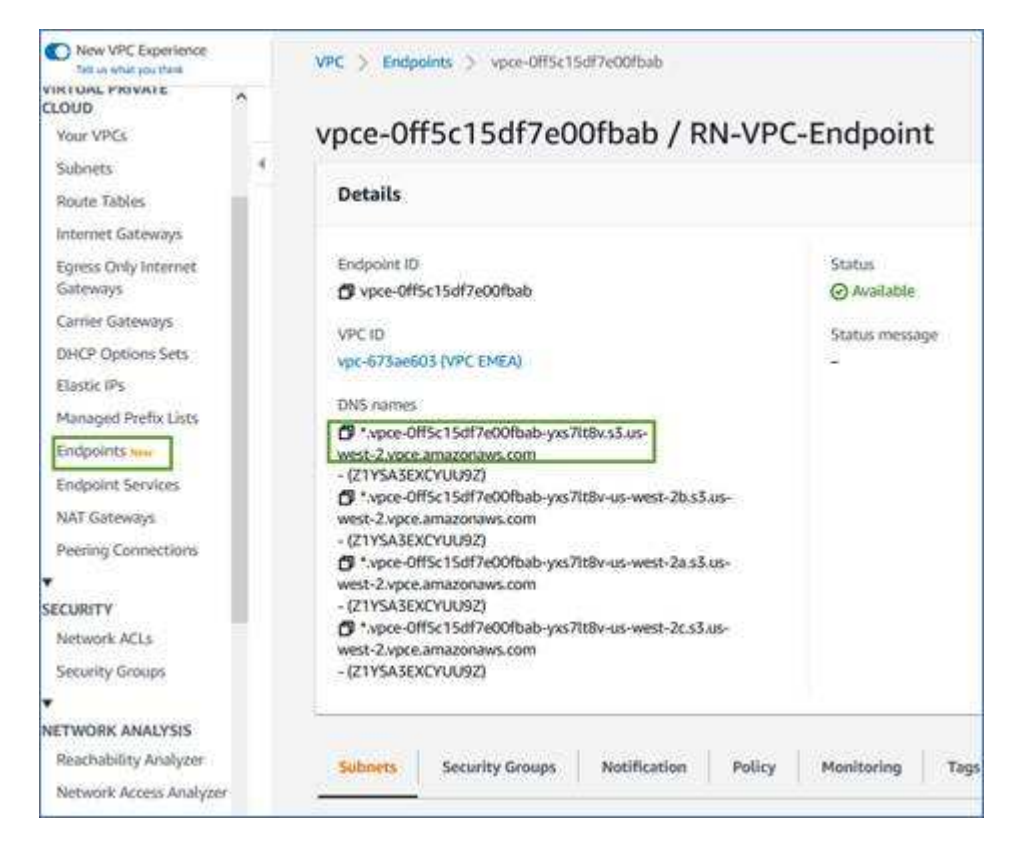

4. 从 VPC S3 端点获取证书。您可以通过执行此操作 ["](https://docs.netapp.com/us-en/bluexp-setup-admin/task-managing-connectors.html#connect-to-the-linux-vm)[登录](https://docs.netapp.com/us-en/bluexp-setup-admin/task-managing-connectors.html#connect-to-the-linux-vm)[到](https://docs.netapp.com/us-en/bluexp-setup-admin/task-managing-connectors.html#connect-to-the-linux-vm)[托](https://docs.netapp.com/us-en/bluexp-setup-admin/task-managing-connectors.html#connect-to-the-linux-vm)[管](https://docs.netapp.com/us-en/bluexp-setup-admin/task-managing-connectors.html#connect-to-the-linux-vm)[BlueXP Connector](https://docs.netapp.com/us-en/bluexp-setup-admin/task-managing-connectors.html#connect-to-the-linux-vm)[的](https://docs.netapp.com/us-en/bluexp-setup-admin/task-managing-connectors.html#connect-to-the-linux-vm)[虚拟](https://docs.netapp.com/us-en/bluexp-setup-admin/task-managing-connectors.html#connect-to-the-linux-vm)[机](https://docs.netapp.com/us-en/bluexp-setup-admin/task-managing-connectors.html#connect-to-the-linux-vm)["](https://docs.netapp.com/us-en/bluexp-setup-admin/task-managing-connectors.html#connect-to-the-linux-vm) 并运行以下命 令。输入端点的 DNS 名称时,在开头添加 " 分段 " ,替换 "\* " :

```
[ec2-user@ip-10-160-4-68 ~]$ openssl s_client -connect bucket.vpce-
0ff5c15df7e00fbab-yxs7lt8v.s3.us-west-2.vpce.amazonaws.com:443
-showcerts
```
5. 从此命令的输出中,复制 S3 证书的数据(包括开始 / 结束证书标记之间的所有数据):

```
Certificate chain
0 s:/CN=s3.us-west-2.amazonaws.com`
     i:/C=US/O=Amazon/OU=Server CA 1B/CN=Amazon
-----BEGIN CERTIFICATE-----
MIIM6zCCC9OgAwIBAgIQA7MGJ4FaDBR8uL0KR3oltTANBgkqhkiG9w0BAQsFADBG
…
…
GqvbOz/oO2NWLLFCqI+xmkLcMiPrZy+/6Af+HH2mLCM4EsI2b+IpBmPkriWnnxo=
-----END CERTIFICATE-----
```
6. 登录到 ONTAP 集群命令行界面并使用以下命令应用您复制的证书(替换您自己的 Storage VM 名称):

```
cluster1::> security certificate install -vserver <svm_name> -type
server-ca
Please enter Certificate: Press <Enter> when done
```
<span id="page-9-0"></span>将第一个集群中的非活动数据分层到**Amazon S3**

准备好 AWS 环境后,开始对第一个集群中的非活动数据进行分层。

## 您需要的内容

- ["](https://docs.netapp.com/us-en/bluexp-ontap-onprem/task-discovering-ontap.html)[内部工作环境](https://docs.netapp.com/us-en/bluexp-ontap-onprem/task-discovering-ontap.html)["](https://docs.netapp.com/us-en/bluexp-ontap-onprem/task-discovering-ontap.html)。
- IAM 用户的 AWS 访问密钥,该用户具有所需的 S3 权限。

### 步骤

- 1. 选择内部ONTAP 工作环境。
- 2. 从右侧面板中单击分层服务的\*启用\*。

如果Amazon S3分层目标作为工作环境存在于Canvas上、则可以将集群拖动到工作环境中以启动设置向 导。

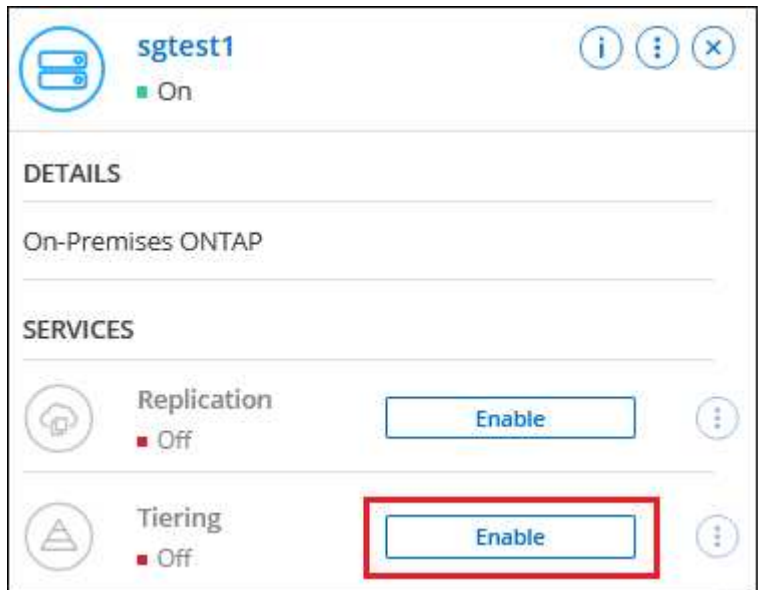

3. 定义对象存储名称:输入此对象存储的名称。它必须与此集群上的聚合可能使用的任何其他对象存储唯一。

4. 选择提供商:选择\* Amazon Web Services\*并单击\*继续\*。

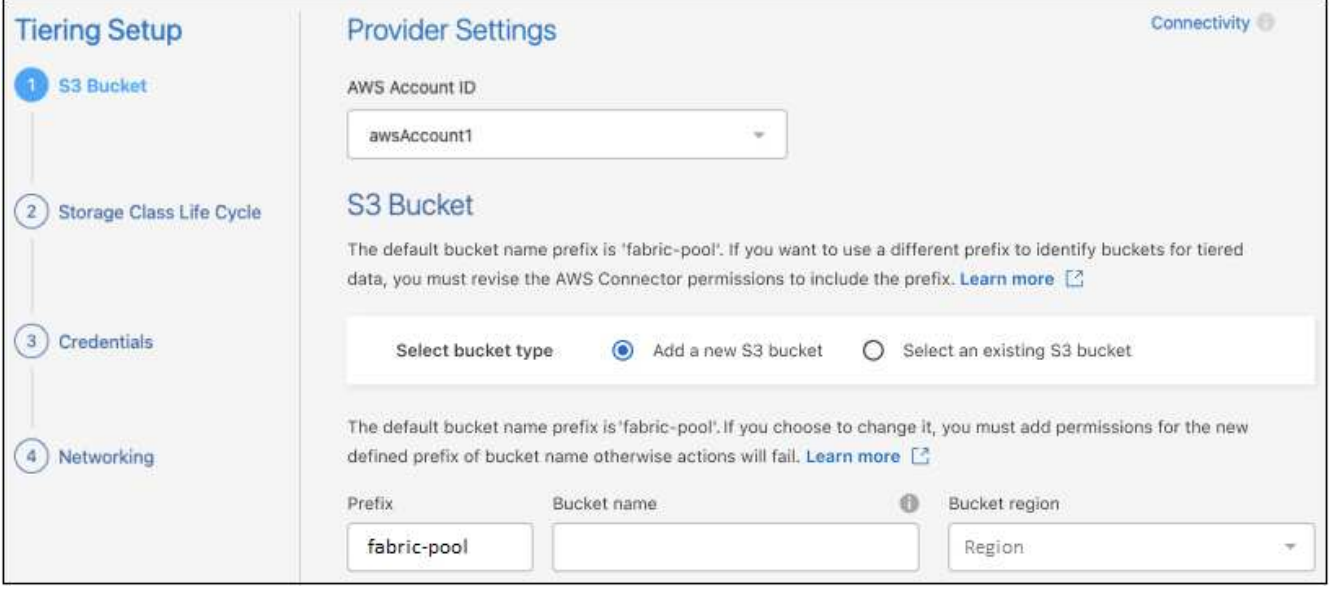

- 5. 完成\*分层设置\*页面中的部分:
	- a. **S3**存储分段:添加新的S3存储分段或选择现有S3存储分段,选择存储分段区域,然后单击\*Continue\*。

使用内部连接器时,您必须输入 AWS 帐户 ID ,以访问要创建的现有 S3 存储分段或新 S3 存储分段。

默认情况下会使用\_光纤 池\_前缀、因为连接器的IAM策略允许实例对使用该前缀命名的分段执行S3操 作。例如,您可以将 S3 存储分段命名为 *fabric-pool-AFF1* ,其中 AFF1 是集群的名称。您也可以为用 于分层的分段定义前缀。请参见 [设置](#page-6-0)[S3](#page-6-0)[权限](#page-6-0) 以确保您拥有识别您计划使用的任何自定义前缀的AWS权 限。

b. 存储类:BlueXP分层管理分层数据的生命周期过渡。数据从\_Standard"类开始、但您可以创建一个规 则、以便在特定天数后将其他存储类应用于数据。

选择要将分层数据过渡到的S3存储类以及将数据分配给该类之前的天数,然后单击\*继续\*。例如、下面 的屏幕截图显示、在对象存储中运行45天后、分层数据会从 Standard"类分配给\_Standard" iA\_类。

如果选择 \* 将数据保留在此存储类中 \* ,则数据将保留在 Standard 存储类中,不会应用任何规则。 ["](https://docs.netapp.com/zh-cn/bluexp-tiering/reference-aws-support.html)[请](https://docs.netapp.com/zh-cn/bluexp-tiering/reference-aws-support.html) [参见](https://docs.netapp.com/zh-cn/bluexp-tiering/reference-aws-support.html)[支持](https://docs.netapp.com/zh-cn/bluexp-tiering/reference-aws-support.html)[的存储](https://docs.netapp.com/zh-cn/bluexp-tiering/reference-aws-support.html)[类](https://docs.netapp.com/zh-cn/bluexp-tiering/reference-aws-support.html)["](https://docs.netapp.com/zh-cn/bluexp-tiering/reference-aws-support.html)。

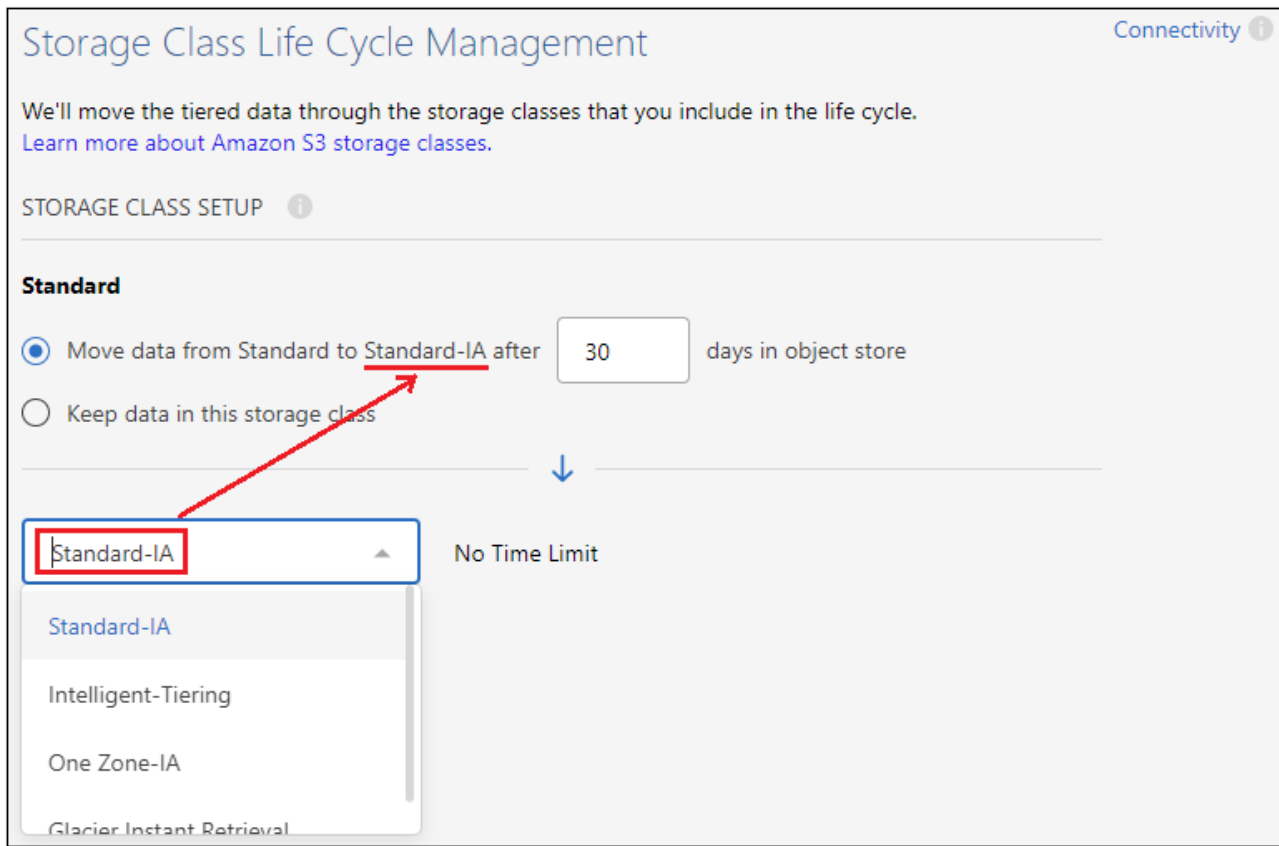

请注意、此生命周期规则将应用于选定存储分段中的所有对象。

c. \* 凭据 \*: 输入具有所需 S3 权限的 IAM 用户的访问密钥 ID 和机密密钥,然后单击 \* 继续 \* 。

IAM 用户必须与您在 \* S3 Bucket\* 页面上选择或创建的存储分段位于同一 AWS 帐户中。

d. 网络连接:输入网络连接详细信息、然后单击\*继续\*。

在ONTAP 集群中选择要分层的卷所在的IP空间。此IP空间的集群间LIF必须具有出站Internet访问权限、 才能连接到云提供商的对象存储。

或者,选择是否使用先前配置的 AWS PrivateLink 。 [请参见上](#page-7-0)[述](#page-7-0)[设置信息。](#page-7-0) 此时将显示一个对话框、帮 助您完成端点配置。

您还可以通过定义"最大传输速率"来设置可用于将非活动数据上传到对象存储的网络带宽。选择\*受限\*单选 按钮并输入可使用的最大带宽、或者选择\*无限制\*以指示没有限制。

6. 在 Tier Volumes 页面上, 选择要为其配置分层的卷, 然后启动分层策略页面:

◦ 要选择所有卷,请选中标题行( <sup>//</sup> <sup>Moluma Name</sup> ) ,然后单击 \* 配置卷 \* 。 。要选择多个卷,请选中每个卷对应的框(<mark>※</mark> Volume 1),然后单击 \* 配置卷 \* 。 ◦ 要选择单个卷,请单击行(或 / 图标)。

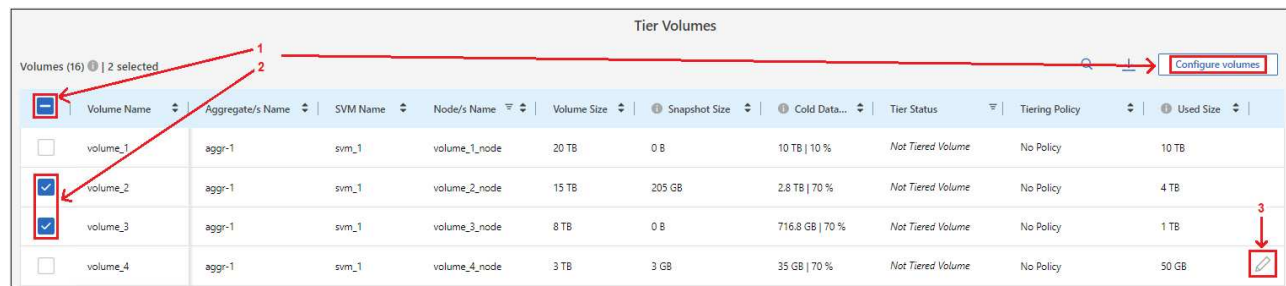

7. 在 Tiering Policy 对话框中, 选择一个分层策略, 也可以调整选定卷的散热天数, 然后单击 \* 应用 \* 。

["](https://docs.netapp.com/zh-cn/bluexp-tiering/concept-cloud-tiering.html#volume-tiering-policies)[了解有](https://docs.netapp.com/zh-cn/bluexp-tiering/concept-cloud-tiering.html#volume-tiering-policies)[关](https://docs.netapp.com/zh-cn/bluexp-tiering/concept-cloud-tiering.html#volume-tiering-policies)[卷分层](https://docs.netapp.com/zh-cn/bluexp-tiering/concept-cloud-tiering.html#volume-tiering-policies)[策略](https://docs.netapp.com/zh-cn/bluexp-tiering/concept-cloud-tiering.html#volume-tiering-policies)[和](https://docs.netapp.com/zh-cn/bluexp-tiering/concept-cloud-tiering.html#volume-tiering-policies)[散热天](https://docs.netapp.com/zh-cn/bluexp-tiering/concept-cloud-tiering.html#volume-tiering-policies)[数的](https://docs.netapp.com/zh-cn/bluexp-tiering/concept-cloud-tiering.html#volume-tiering-policies)[更多](https://docs.netapp.com/zh-cn/bluexp-tiering/concept-cloud-tiering.html#volume-tiering-policies)[信息](https://docs.netapp.com/zh-cn/bluexp-tiering/concept-cloud-tiering.html#volume-tiering-policies)["](https://docs.netapp.com/zh-cn/bluexp-tiering/concept-cloud-tiering.html#volume-tiering-policies)。

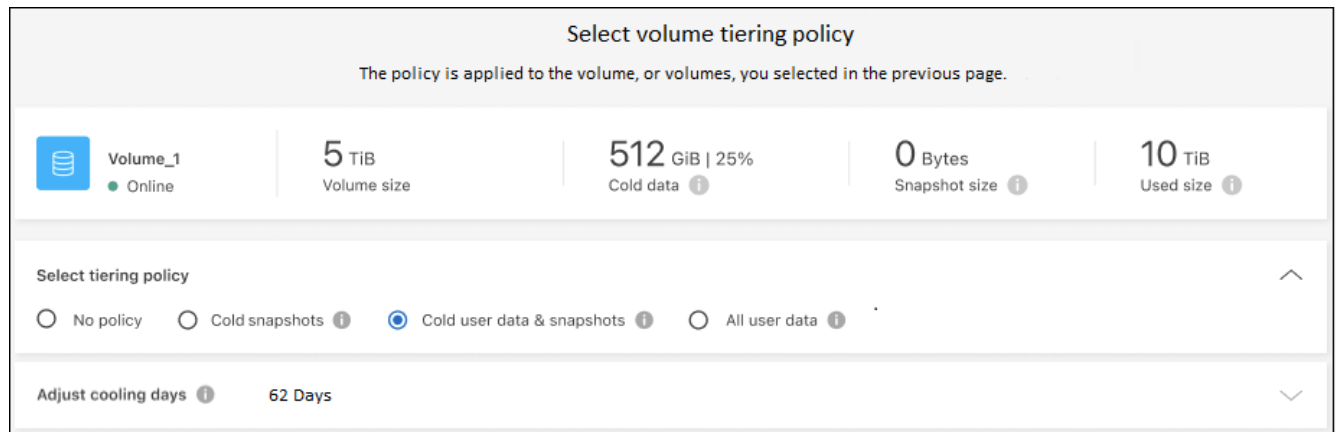

## 结果

您已成功设置从集群上的卷到 S3 对象存储的数据分层。

下一步是什么?

["](https://docs.netapp.com/zh-cn/bluexp-tiering/task-licensing-cloud-tiering.html)[请务](https://docs.netapp.com/zh-cn/bluexp-tiering/task-licensing-cloud-tiering.html)[必](https://docs.netapp.com/zh-cn/bluexp-tiering/task-licensing-cloud-tiering.html)[订阅](https://docs.netapp.com/zh-cn/bluexp-tiering/task-licensing-cloud-tiering.html)[BlueXP](https://docs.netapp.com/zh-cn/bluexp-tiering/task-licensing-cloud-tiering.html)[分层服务](https://docs.netapp.com/zh-cn/bluexp-tiering/task-licensing-cloud-tiering.html)["](https://docs.netapp.com/zh-cn/bluexp-tiering/task-licensing-cloud-tiering.html)。

您可以查看有关集群上的活动和非活动数据的信息。 ["](https://docs.netapp.com/zh-cn/bluexp-tiering/task-managing-tiering.html)[了解有](https://docs.netapp.com/zh-cn/bluexp-tiering/task-managing-tiering.html)[关](https://docs.netapp.com/zh-cn/bluexp-tiering/task-managing-tiering.html)[管理分层设置的](https://docs.netapp.com/zh-cn/bluexp-tiering/task-managing-tiering.html)[更多](https://docs.netapp.com/zh-cn/bluexp-tiering/task-managing-tiering.html)[信息](https://docs.netapp.com/zh-cn/bluexp-tiering/task-managing-tiering.html)["](https://docs.netapp.com/zh-cn/bluexp-tiering/task-managing-tiering.html)。

如果您可能希望将集群上的某些聚合中的数据分层到不同的对象存储、也可以创建额外的对象存储。或者、如果 您计划使用FabricPool 镜像将分层数据复制到其他对象存储。 ["](https://docs.netapp.com/zh-cn/bluexp-tiering/task-managing-object-storage.html)[了解有](https://docs.netapp.com/zh-cn/bluexp-tiering/task-managing-object-storage.html)[关](https://docs.netapp.com/zh-cn/bluexp-tiering/task-managing-object-storage.html)[管理对象存储的](https://docs.netapp.com/zh-cn/bluexp-tiering/task-managing-object-storage.html)[更多](https://docs.netapp.com/zh-cn/bluexp-tiering/task-managing-object-storage.html)[信息](https://docs.netapp.com/zh-cn/bluexp-tiering/task-managing-object-storage.html)["](https://docs.netapp.com/zh-cn/bluexp-tiering/task-managing-object-storage.html)。

## <span id="page-12-0"></span>将数据从内部 **ONTAP** 集群分层到 **Azure Blob** 存储

通过将非活动数据分层到 Azure Blob 存储, 在内部 ONTAP 集群上释放空间。

快速入门

按照以下步骤快速入门,或者向下滚动到其余部分以了解完整详细信息。

准备将数据分层到 **Azure Blob** 存储 您需要满足以下要求:

- 运行 ONTAP 9.4 或更高版本且与 Azure Blob 存储具有 HTTPS 连接的内部 ONTAP 集群。 ["](https://docs.netapp.com/us-en/bluexp-ontap-onprem/task-discovering-ontap.html)[了解如何发现](https://docs.netapp.com/us-en/bluexp-ontap-onprem/task-discovering-ontap.html) [集群](https://docs.netapp.com/us-en/bluexp-ontap-onprem/task-discovering-ontap.html)["](https://docs.netapp.com/us-en/bluexp-ontap-onprem/task-discovering-ontap.html)。
- 安装在 Azure vNet 或内部环境中的 Connector 。
- 一种连接器网络、可通过此连接器与数据中心中的ONTAP 集群、Azure存储和BlueXP分层服务建立出 站HTTPS连接。

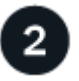

设置分层

在BlueXP中、选择一个内部ONTAP 工作环境、单击分层服务的\*启用\*、然后按照提示将数据分层到Azure Blob 存储。

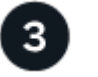

设置许可

免费试用结束后、通过按需购买订阅、ONTAP BlueXP分层BYOL许可证或两者的组合为BlueXP分层付费:

- 要从 Azure Marketplace 订阅, ["](https://azuremarketplace.microsoft.com/en-us/marketplace/apps/netapp.cloud-manager?tab=Overview)[转到](https://azuremarketplace.microsoft.com/en-us/marketplace/apps/netapp.cloud-manager?tab=Overview)[BlueXP Marketplace](https://azuremarketplace.microsoft.com/en-us/marketplace/apps/netapp.cloud-manager?tab=Overview)[产品](https://azuremarketplace.microsoft.com/en-us/marketplace/apps/netapp.cloud-manager?tab=Overview)",单击 \* 订阅 \* ,然后按照提示进行操作。
- 要使用BlueXP分层BYOL许可证付费、请发送邮件至: [ng-cloud-tiering@netapp.com](mailto:ng-cloud-tiering@netapp.com)? Subject=Licensing[ 如果需要购买许可证、请联系我们]、然后发送电子邮件至 ["](https://docs.netapp.com/zh-cn/bluexp-tiering/task-licensing-cloud-tiering.html#add-bluexp-tiering-byol-licenses-to-your-account)[从](https://docs.netapp.com/zh-cn/bluexp-tiering/task-licensing-cloud-tiering.html#add-bluexp-tiering-byol-licenses-to-your-account)[BlueXP](https://docs.netapp.com/zh-cn/bluexp-tiering/task-licensing-cloud-tiering.html#add-bluexp-tiering-byol-licenses-to-your-account)[电子钱包中将其添加到您的帐户](https://docs.netapp.com/zh-cn/bluexp-tiering/task-licensing-cloud-tiering.html#add-bluexp-tiering-byol-licenses-to-your-account)["](https://docs.netapp.com/zh-cn/bluexp-tiering/task-licensing-cloud-tiering.html#add-bluexp-tiering-byol-licenses-to-your-account)。

## 要求

验证是否支持 ONTAP 集群,设置网络以及准备对象存储。

下图显示了每个组件以及需要在它们之间准备的连接:

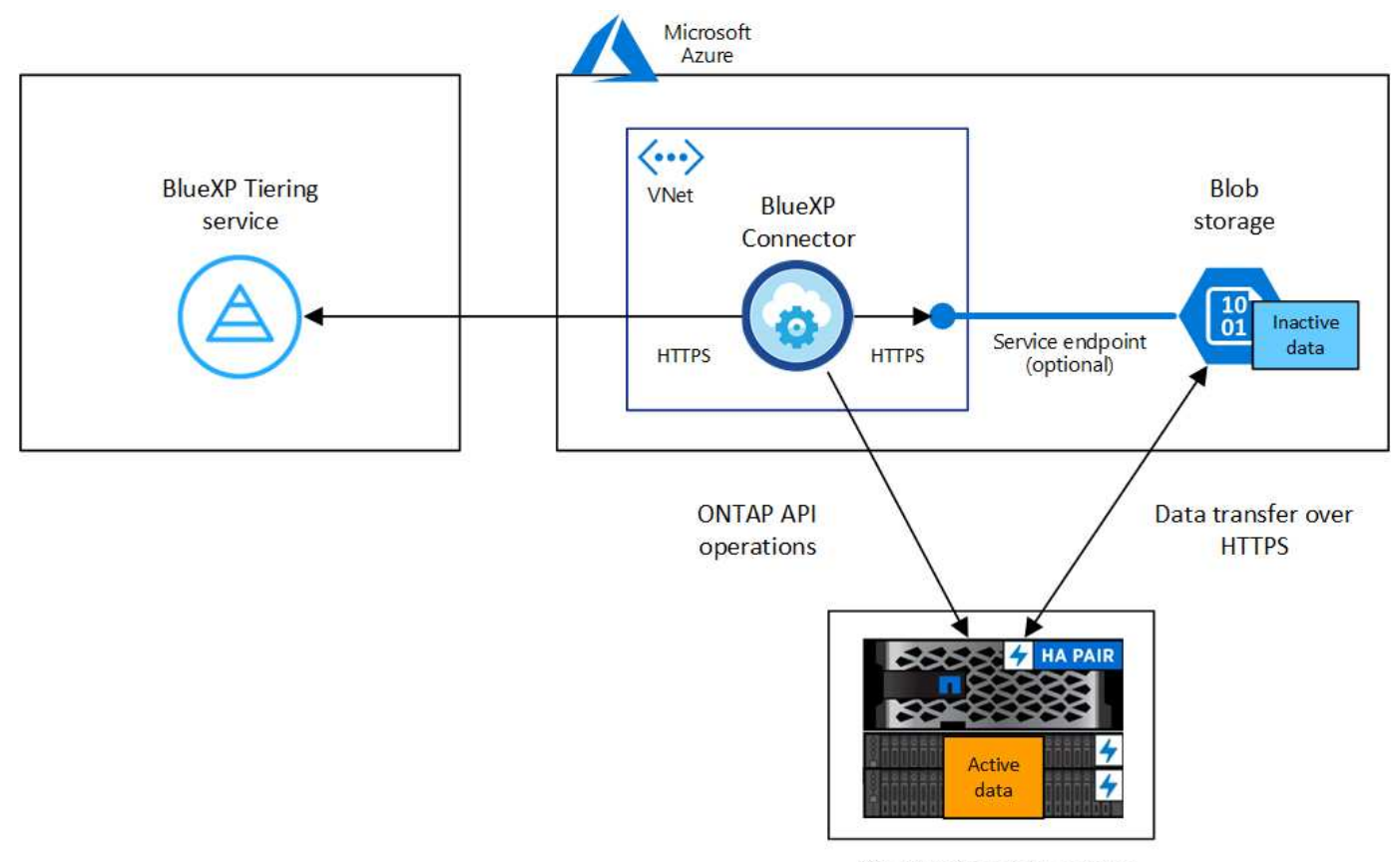

On-premises data center

 $(i)$ 

Connector 和 Blob 存储之间的通信仅用于对象存储设置。连接器可以位于您的内部,而不是云 中。

## 准备 **ONTAP** 集群

将数据分层到 Azure Blob 存储时, ONTAP 集群必须满足以下要求。

支持的 **ONTAP** 平台

- 使用 ONTAP 9.8 及更高版本时:您可以对 AFF 系统或采用纯 SSD 聚合或全 HDD 聚合的 FAS 系统中的 数据进行分层。
- 使用 ONTAP 9.7 及更早版本时:您可以对 AFF 系统或采用纯 SSD 聚合的 FAS 系统中的数据进行分 层。

## 支持的 **ONTAP** 版本

ONTAP 9.4 或更高版本

## 集群网络连接要求

• ONTAP 集群通过端口 443 启动与 Azure Blob 存储的 HTTPS 连接。

ONTAP 可在对象存储之间读取和写入数据。对象存储永远不会启动,而只是响应。

虽然 ExpressRoute 可提供更好的性能和更低的数据传输费用,但在 ONTAP 集群和 Azure Blob 存储之 间并不需要它。但这样做是建议的最佳实践。

• 需要从 Connector 建立入站连接,该连接器可以位于 Azure vNet 中或您的内部环境中。

集群与BlueXP分层服务之间不需要建立连接。

• 托管要分层的卷的每个 ONTAP 节点都需要一个集群间 LIF 。LIF 必须与 \_IP 空间 \_ 关联, ONTAP 应使 用此 IP 空间 连接到对象存储。

设置数据分层时、BlueXP分层会提示您输入要使用的IP空间。您应选择与每个 LIF 关联的 IP 空间。这可 能是您创建的 " 默认 "IP 空间或自定义 IP 空间。了解更多信息 ["LIF"](https://docs.netapp.com/us-en/ontap/networking/create_a_lif.html) 和 ["IP](https://docs.netapp.com/us-en/ontap/networking/standard_properties_of_ipspaces.html) [空间](https://docs.netapp.com/us-en/ontap/networking/standard_properties_of_ipspaces.html)["](https://docs.netapp.com/us-en/ontap/networking/standard_properties_of_ipspaces.html)。

## 支持的卷和聚合

BlueXP分层可分层的卷总数可能小于ONTAP 系统上的卷数。这是因为无法从某些聚合对卷进行分层。请参 见ONTAP 文档 ["FabricPool](https://docs.netapp.com/us-en/ontap/fabricpool/requirements-concept.html#functionality-or-features-not-supported-by-fabricpool) [不](https://docs.netapp.com/us-en/ontap/fabricpool/requirements-concept.html#functionality-or-features-not-supported-by-fabricpool)[支持](https://docs.netapp.com/us-en/ontap/fabricpool/requirements-concept.html#functionality-or-features-not-supported-by-fabricpool)[的功能](https://docs.netapp.com/us-en/ontap/fabricpool/requirements-concept.html#functionality-or-features-not-supported-by-fabricpool)["](https://docs.netapp.com/us-en/ontap/fabricpool/requirements-concept.html#functionality-or-features-not-supported-by-fabricpool)。

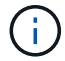

从ONTAP 9.5开始、BlueXP分层支持FlexGroup 卷。安装程序的工作方式与任何其他卷相同。

## 发现 **ONTAP** 集群

您需要先在BlueXP中创建内部ONTAP 工作环境、然后才能开始对冷数据进行分层。

["](https://docs.netapp.com/us-en/bluexp-ontap-onprem/task-discovering-ontap.html)[了解如何发现集群](https://docs.netapp.com/us-en/bluexp-ontap-onprem/task-discovering-ontap.html)["](https://docs.netapp.com/us-en/bluexp-ontap-onprem/task-discovering-ontap.html)。

## 创建或切换连接器

要将数据分层到云,需要使用 Connector 。将数据分层到Azure Blob存储时、您可以使用Azure vNet或内部部署 中的Connector。您需要创建一个新的连接器,或者确保当前选定的连接器位于 Azure 或内部。

- ["](https://docs.netapp.com/us-en/bluexp-setup-admin/concept-connectors.html)[了解连接器](https://docs.netapp.com/us-en/bluexp-setup-admin/concept-connectors.html)["](https://docs.netapp.com/us-en/bluexp-setup-admin/concept-connectors.html)
- ["](https://docs.netapp.com/us-en/bluexp-setup-admin/task-quick-start-connector-azure.html)[在](https://docs.netapp.com/us-en/bluexp-setup-admin/task-quick-start-connector-azure.html)[Azure](https://docs.netapp.com/us-en/bluexp-setup-admin/task-quick-start-connector-azure.html)[中部署连接器](https://docs.netapp.com/us-en/bluexp-setup-admin/task-quick-start-connector-azure.html)["](https://docs.netapp.com/us-en/bluexp-setup-admin/task-quick-start-connector-azure.html)
- ["](https://docs.netapp.com/us-en/bluexp-setup-admin/task-quick-start-connector-on-prem.html)[在](https://docs.netapp.com/us-en/bluexp-setup-admin/task-quick-start-connector-on-prem.html)[Linux](https://docs.netapp.com/us-en/bluexp-setup-admin/task-quick-start-connector-on-prem.html)[主机上安装](https://docs.netapp.com/us-en/bluexp-setup-admin/task-quick-start-connector-on-prem.html)[Connector"](https://docs.netapp.com/us-en/bluexp-setup-admin/task-quick-start-connector-on-prem.html)

### 验证您是否具有所需的 **Connector** 权限

如果您使用BlueXP 3.9.25或更高版本创建了Connector、则表示您已设置完毕。默认情况下、将设置自定义角 色、以提供Connector管理Azure网络中的资源和进程所需的权限。请参见 ["](https://docs.netapp.com/us-en/bluexp-setup-admin/reference-permissions-azure.html#custom-role-permissions)[所需的自定义](https://docs.netapp.com/us-en/bluexp-setup-admin/reference-permissions-azure.html#custom-role-permissions)[角色](https://docs.netapp.com/us-en/bluexp-setup-admin/reference-permissions-azure.html#custom-role-permissions)[权限](https://docs.netapp.com/us-en/bluexp-setup-admin/reference-permissions-azure.html#custom-role-permissions)["](https://docs.netapp.com/us-en/bluexp-setup-admin/reference-permissions-azure.html#custom-role-permissions) 和 ["BlueXP](https://docs.netapp.com/us-en/bluexp-setup-admin/reference-permissions-azure.html#cloud-tiering) [分层所需的](https://docs.netapp.com/us-en/bluexp-setup-admin/reference-permissions-azure.html#cloud-tiering)[特](https://docs.netapp.com/us-en/bluexp-setup-admin/reference-permissions-azure.html#cloud-tiering)[定权限](https://docs.netapp.com/us-en/bluexp-setup-admin/reference-permissions-azure.html#cloud-tiering)["](https://docs.netapp.com/us-en/bluexp-setup-admin/reference-permissions-azure.html#cloud-tiering)。

如果您使用早期版本的BlueXP创建了Connector、则需要编辑Azure帐户的权限列表才能添加任何缺少的权限。

## 为连接器准备网络连接

确保此连接器具有所需的网络连接。连接器可以安装在内部或 Azure 中。

步骤

- 1. 确保安装 Connector 的网络启用以下连接:
	- 通过端口443与BlueXP分层服务和Azure Blob对象存储建立HTTPS连接 (["](https://docs.netapp.com/us-en/bluexp-setup-admin/task-set-up-networking-azure.html#endpoints-contacted-for-day-to-day-operations)[请参见端点列表](https://docs.netapp.com/us-en/bluexp-setup-admin/task-set-up-networking-azure.html#endpoints-contacted-for-day-to-day-operations)["](https://docs.netapp.com/us-en/bluexp-setup-admin/task-set-up-networking-azure.html#endpoints-contacted-for-day-to-day-operations))
	- 通过端口 443 与 ONTAP 集群管理 LIF 建立 HTTPS 连接
- 2. 如果需要,请为 Azure 存储启用 vNet 服务端点。

如果您已从 ONTAP 集群到 vNet 建立 ExpressRoute 或 VPN 连接,并且希望 Connector 和 Blob 存储之间

的通信保持在虚拟专用网络中,则建议使用 vNet 服务端点连接到 Azure 存储。

## 正在准备 **Azure Blob** 存储

设置分层时,您需要确定要使用的资源组以及属于该资源组的存储帐户和 Azure 容器。通过存储帐户、BlueXP 分层功能可以对用于数据分层的Blob容器进行身份验证和访问。

BlueXP分层支持分层到任何区域中可通过Connector访问的任何存储帐户。

BlueXP分层仅支持通用v2和高级块Blob类型的存储帐户。

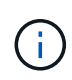

如果您计划将BlueXP分层配置为使用成本较低的访问层、在该访问层中、分层数据将在特定天数 后过渡到、则在Azure帐户中设置容器时、不得选择任何生命周期规则。BlueXP层管理生命周期 过渡。

将第一个集群中的非活动数据分层到 **Azure Blob** 存储

准备好 Azure 环境后,开始对第一个集群中的非活动数据进行分层。

## 您需要的内容

["](https://docs.netapp.com/us-en/bluexp-ontap-onprem/task-discovering-ontap.html)[内部工作环境](https://docs.netapp.com/us-en/bluexp-ontap-onprem/task-discovering-ontap.html)["](https://docs.netapp.com/us-en/bluexp-ontap-onprem/task-discovering-ontap.html)。

## 步骤

- 1. 选择内部ONTAP 工作环境。
- 2. 从右侧面板中单击分层服务的\*启用\*。

如果Azure Blob分层目标作为工作环境存在于Canvas上、则可以将集群拖动到Azure Blob工作环境中以启动 设置向导。

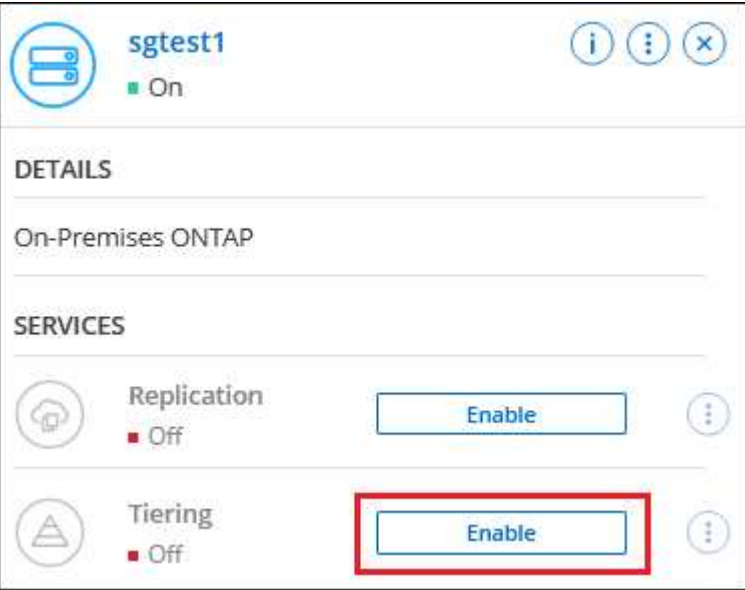

3. 定义对象存储名称:输入此对象存储的名称。它必须与此集群上的聚合可能使用的任何其他对象存储唯一。

4. 选择提供程序:选择\* Microsoft Azure\*并单击\*继续\*。

- 5. 完成\*创建对象存储\*页面上的步骤:
	- a. 资源组:选择一个资源组、该资源组用于管理现有容器、或者您要为分层数据创建新容器、然后单击\*继 续\*。

使用内部连接器时、您必须输入可访问资源组的Azure订阅。

b. \* Azure Container\*:选择单选按钮、将新Blob容器添加到存储帐户或使用现有容器。然后、选择存储帐 户并选择现有容器、或者输入新容器的名称。然后单击 \* 继续 \* 。

此步骤中显示的存储帐户和容器属于您在上一步中选择的资源组。

c. 访问层生命周期:BlueXP分层管理分层数据的生命周期过渡。数据从\_hot\_类开始、但您可以创建一个 规则、以便在一定天数后将\_cool类应用于数据。

选择要将分层数据过渡到的访问层以及将数据分配到该层之前的天数,然后单击\*Continue\*。例如、下 面的屏幕截图显示、在对象存储中运行45天后、分层数据会从\_hot\_类分配给\_cool类。

如果选择 \* 在此访问层中保留数据 \* ,则数据将保留在 hot 访问层中,不会应用任何规则。 ["](https://docs.netapp.com/zh-cn/bluexp-tiering/reference-azure-support.html)[请参见](https://docs.netapp.com/zh-cn/bluexp-tiering/reference-azure-support.html)[支持](https://docs.netapp.com/zh-cn/bluexp-tiering/reference-azure-support.html) [的](https://docs.netapp.com/zh-cn/bluexp-tiering/reference-azure-support.html)[访问](https://docs.netapp.com/zh-cn/bluexp-tiering/reference-azure-support.html)[层](https://docs.netapp.com/zh-cn/bluexp-tiering/reference-azure-support.html)["](https://docs.netapp.com/zh-cn/bluexp-tiering/reference-azure-support.html)。

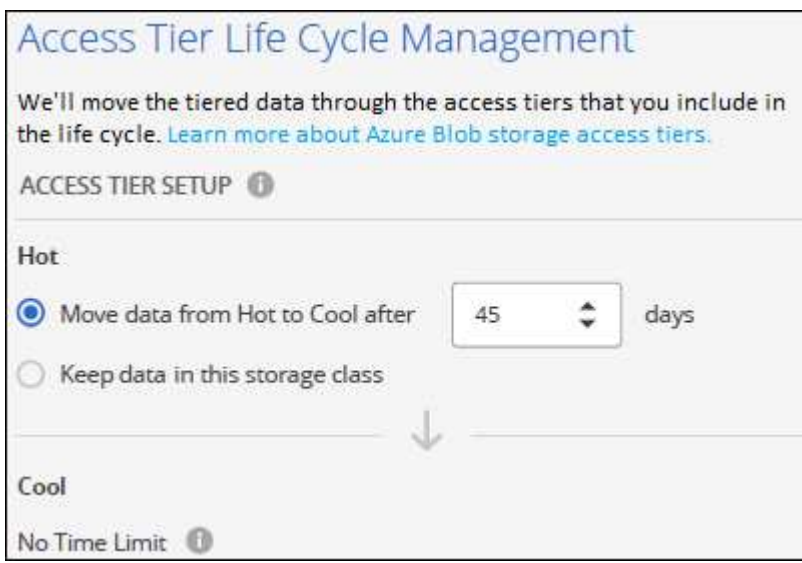

请注意、此生命周期规则将应用于选定存储帐户中的所有Blob容器。

d. \* 集群网络 \*: 选择 ONTAP 应用于连接到对象存储的 IP 空间,然后单击 \* 继续 \* 。

选择正确的IP空间可确保BlueXP分层可以设置从ONTAP 到云提供商对象存储的连接。

您还可以通过定义"最大传输速率"来设置可用于将非活动数据上传到对象存储的网络带宽。选择\*受限\*单选 按钮并输入可使用的最大带宽、或者选择\*无限制\*以指示没有限制。

6. 在 *Tier Volumes* 页面上,选择要为其配置分层的卷,然后启动分层策略页面:

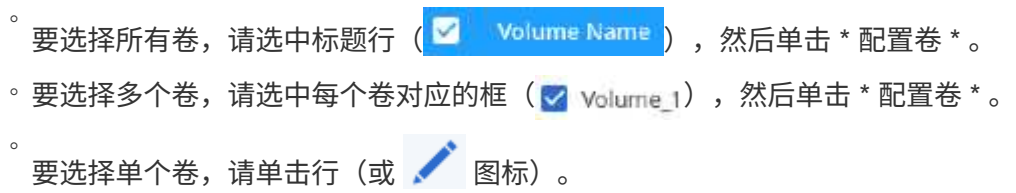

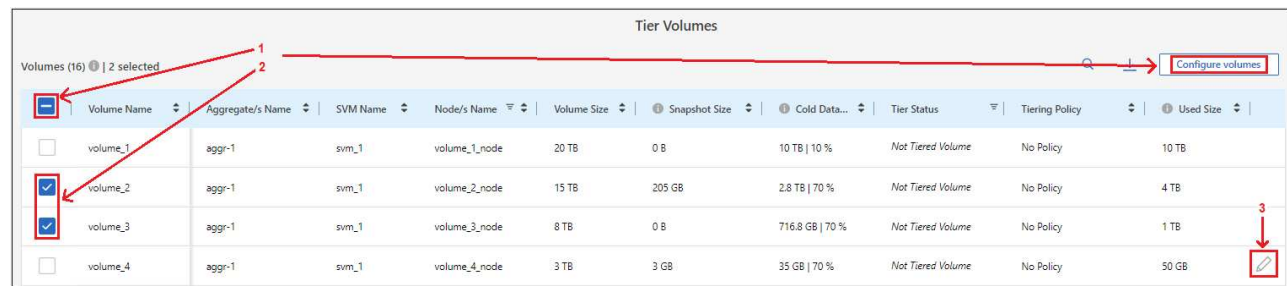

7. 在 Tiering Policy 对话框中, 选择一个分层策略, 也可以调整选定卷的散热天数, 然后单击 \* 应用 \* 。

["](https://docs.netapp.com/zh-cn/bluexp-tiering/concept-cloud-tiering.html#volume-tiering-policies)[了解有](https://docs.netapp.com/zh-cn/bluexp-tiering/concept-cloud-tiering.html#volume-tiering-policies)[关](https://docs.netapp.com/zh-cn/bluexp-tiering/concept-cloud-tiering.html#volume-tiering-policies)[卷分层](https://docs.netapp.com/zh-cn/bluexp-tiering/concept-cloud-tiering.html#volume-tiering-policies)[策略](https://docs.netapp.com/zh-cn/bluexp-tiering/concept-cloud-tiering.html#volume-tiering-policies)[和](https://docs.netapp.com/zh-cn/bluexp-tiering/concept-cloud-tiering.html#volume-tiering-policies)[散热天](https://docs.netapp.com/zh-cn/bluexp-tiering/concept-cloud-tiering.html#volume-tiering-policies)[数的](https://docs.netapp.com/zh-cn/bluexp-tiering/concept-cloud-tiering.html#volume-tiering-policies)[更多](https://docs.netapp.com/zh-cn/bluexp-tiering/concept-cloud-tiering.html#volume-tiering-policies)[信息](https://docs.netapp.com/zh-cn/bluexp-tiering/concept-cloud-tiering.html#volume-tiering-policies)["](https://docs.netapp.com/zh-cn/bluexp-tiering/concept-cloud-tiering.html#volume-tiering-policies)。

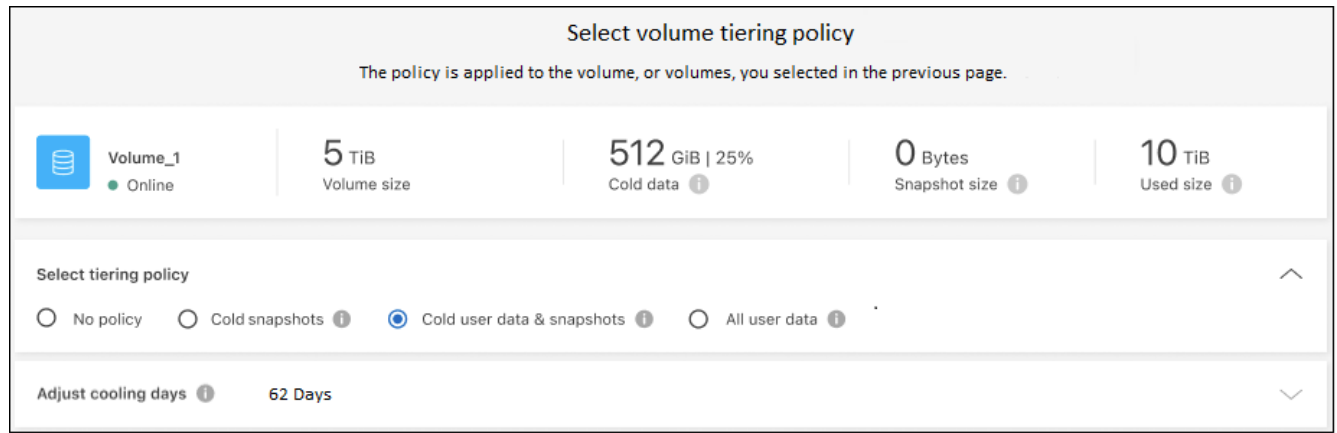

## 结果

您已成功设置从集群上的卷到 Azure Blob 对象存储的数据分层。

下一步是什么?

["](https://docs.netapp.com/zh-cn/bluexp-tiering/task-licensing-cloud-tiering.html)[请务](https://docs.netapp.com/zh-cn/bluexp-tiering/task-licensing-cloud-tiering.html)[必](https://docs.netapp.com/zh-cn/bluexp-tiering/task-licensing-cloud-tiering.html)[订阅](https://docs.netapp.com/zh-cn/bluexp-tiering/task-licensing-cloud-tiering.html)[BlueXP](https://docs.netapp.com/zh-cn/bluexp-tiering/task-licensing-cloud-tiering.html)[分层服务](https://docs.netapp.com/zh-cn/bluexp-tiering/task-licensing-cloud-tiering.html)["](https://docs.netapp.com/zh-cn/bluexp-tiering/task-licensing-cloud-tiering.html)。

您可以查看有关集群上的活动和非活动数据的信息。 ["](https://docs.netapp.com/zh-cn/bluexp-tiering/task-managing-tiering.html)[了解有](https://docs.netapp.com/zh-cn/bluexp-tiering/task-managing-tiering.html)[关](https://docs.netapp.com/zh-cn/bluexp-tiering/task-managing-tiering.html)[管理分层设置的](https://docs.netapp.com/zh-cn/bluexp-tiering/task-managing-tiering.html)[更多](https://docs.netapp.com/zh-cn/bluexp-tiering/task-managing-tiering.html)[信息](https://docs.netapp.com/zh-cn/bluexp-tiering/task-managing-tiering.html)["](https://docs.netapp.com/zh-cn/bluexp-tiering/task-managing-tiering.html)。

如果您可能希望将集群上的某些聚合中的数据分层到不同的对象存储、也可以创建额外的对象存储。或者、如果 您计划使用FabricPool 镜像将分层数据复制到其他对象存储。 ["](https://docs.netapp.com/zh-cn/bluexp-tiering/task-managing-object-storage.html)[了解有](https://docs.netapp.com/zh-cn/bluexp-tiering/task-managing-object-storage.html)[关](https://docs.netapp.com/zh-cn/bluexp-tiering/task-managing-object-storage.html)[管理对象存储的](https://docs.netapp.com/zh-cn/bluexp-tiering/task-managing-object-storage.html)[更多](https://docs.netapp.com/zh-cn/bluexp-tiering/task-managing-object-storage.html)[信息](https://docs.netapp.com/zh-cn/bluexp-tiering/task-managing-object-storage.html)["](https://docs.netapp.com/zh-cn/bluexp-tiering/task-managing-object-storage.html)。

# <span id="page-18-0"></span>将数据从内部 **ONTAP** 集群分层到 **Google** 云存储

通过将非活动数据分层到 Google 云存储, 在内部 ONTAP 集群上释放空间。

快速入门

按照以下步骤快速入门,或者向下滚动到其余部分以了解完整详细信息。

准备将数据分层到 **Google Cloud Storage** 您需要满足以下要求:

- 运行 ONTAP 9.6 或更高版本且与 Google 云存储具有 HTTPS 连接的内部 ONTAP 集群。 ["](https://docs.netapp.com/us-en/bluexp-ontap-onprem/task-discovering-ontap.html)[了解如何发现集](https://docs.netapp.com/us-en/bluexp-ontap-onprem/task-discovering-ontap.html) [群](https://docs.netapp.com/us-en/bluexp-ontap-onprem/task-discovering-ontap.html)["](https://docs.netapp.com/us-en/bluexp-ontap-onprem/task-discovering-ontap.html)。
- 具有预定义的存储管理员角色和存储访问密钥的服务帐户。
- 安装在 Google Cloud Platform VPC 中的连接器。
- Connector的网络连接、可通过HTTPS出站连接到数据中心的ONTAP 集群、Google云存储和XP BlueTiering 服务。

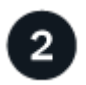

设置分层

在BlueXP中、选择一个内部工作环境、单击分层服务的\*启用\*、然后按照提示将数据分层到Google Cloud Storage。

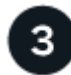

设置许可

免费试用结束后、通过按需购买订阅、ONTAP BlueXP分层BYOL许可证或两者的组合为BlueXP分层付费:

- •要从 GCP Marketplace 订阅, ["](https://console.cloud.google.com/marketplace/details/netapp-cloudmanager/cloud-manager?supportedpurview=project&rif_reserved)[转到](https://console.cloud.google.com/marketplace/details/netapp-cloudmanager/cloud-manager?supportedpurview=project&rif_reserved)[BlueXP Marketplace](https://console.cloud.google.com/marketplace/details/netapp-cloudmanager/cloud-manager?supportedpurview=project&rif_reserved)[产品](https://console.cloud.google.com/marketplace/details/netapp-cloudmanager/cloud-manager?supportedpurview=project&rif_reserved)",单击 \* 订阅 \* ,然后按照提示进行操作。
- 要使用BlueXP分层BYOL许可证付费、请发送邮件至:[ng-cloud-tiering@netapp.com](mailto:ng-cloud-tiering@netapp.com)?Subject=Licensing[ 如果需要购买许可证、请联系我们]、然后发送电子邮件至 ["](https://docs.netapp.com/zh-cn/bluexp-tiering/task-licensing-cloud-tiering.html#add-bluexp-tiering-byol-licenses-to-your-account)[从](https://docs.netapp.com/zh-cn/bluexp-tiering/task-licensing-cloud-tiering.html#add-bluexp-tiering-byol-licenses-to-your-account)[BlueXP](https://docs.netapp.com/zh-cn/bluexp-tiering/task-licensing-cloud-tiering.html#add-bluexp-tiering-byol-licenses-to-your-account)[电子钱包中将其添加到您的帐户](https://docs.netapp.com/zh-cn/bluexp-tiering/task-licensing-cloud-tiering.html#add-bluexp-tiering-byol-licenses-to-your-account)["](https://docs.netapp.com/zh-cn/bluexp-tiering/task-licensing-cloud-tiering.html#add-bluexp-tiering-byol-licenses-to-your-account)。

## 要求

验证是否支持 ONTAP 集群,设置网络以及准备对象存储。

下图显示了每个组件以及需要在它们之间准备的连接:

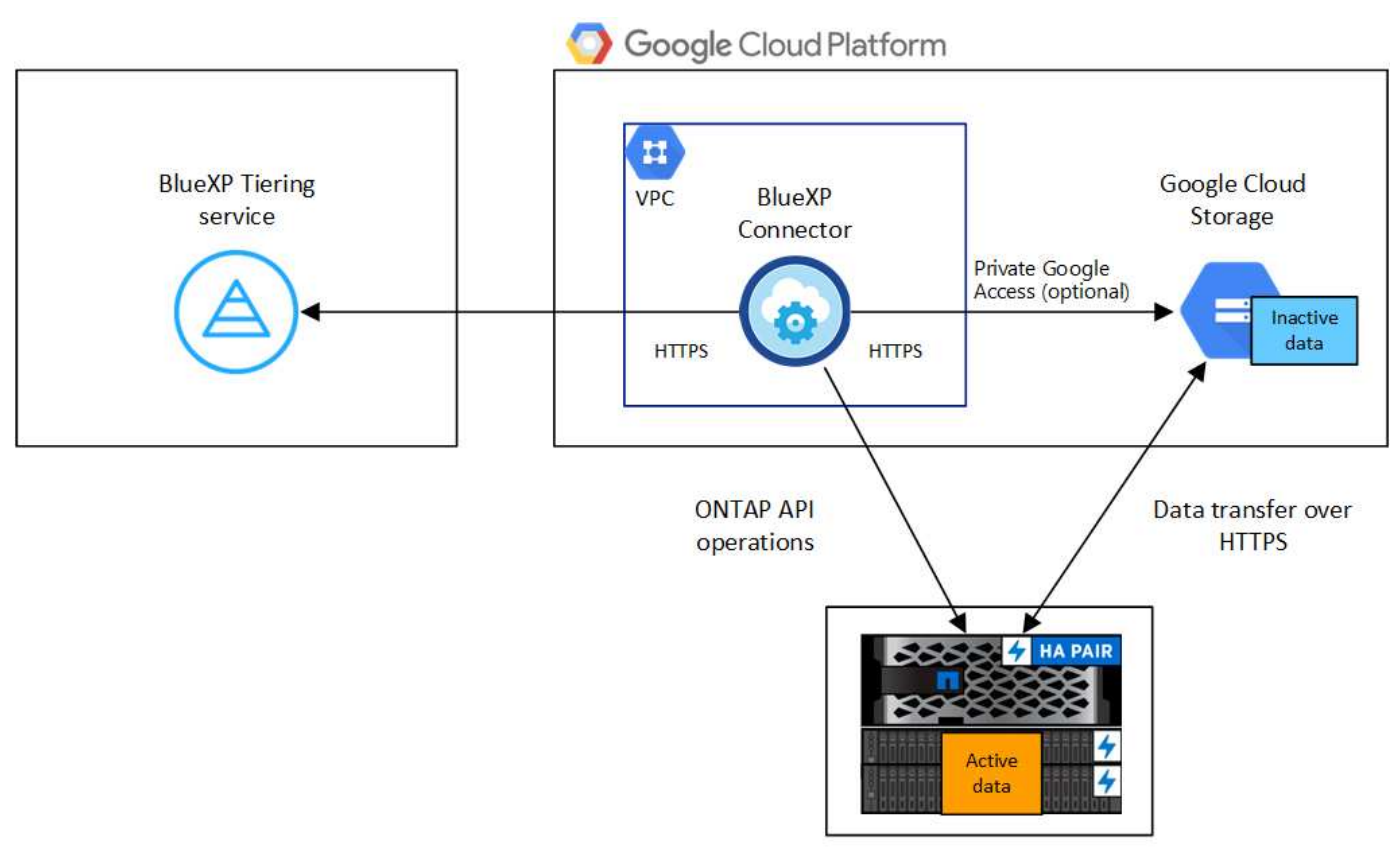

On-premises data center

Connector 与 Google Cloud Storage 之间的通信仅用于对象存储设置。

## 准备 **ONTAP** 集群

 $(\dagger)$ 

将数据分层到 Google Cloud Storage 时, ONTAP 集群必须满足以下要求。

### 支持的 **ONTAP** 平台

- 使用 ONTAP 9.8 及更高版本时:您可以对 AFF 系统或采用纯 SSD 聚合或全 HDD 聚合的 FAS 系统中的 数据进行分层。
- 使用 ONTAP 9.7 及更早版本时:您可以对 AFF 系统或采用纯 SSD 聚合的 FAS 系统中的数据进行分 层。

## 支持的 **ONTAP** 版本

ONTAP 9.6 或更高版本

### 集群网络连接要求

• ONTAP 集群通过端口 443 启动与 Google 云存储的 HTTPS 连接。

ONTAP 可在对象存储之间读取和写入数据。对象存储永远不会启动,而只是响应。

虽然 Google Cloud Interconnect 可以提供更好的性能和更低的数据传输费用,但 ONTAP 集群和 Google Cloud Storage 之间并不需要它。但这样做是建议的最佳实践。

• 需要从位于 Google Cloud Platform VPC 中的 Connector 建立入站连接。

集群与BlueXP分层服务之间不需要建立连接。

・托管要分层的卷的每个 ONTAP 节点都需要一个集群间 LIF 。LIF 必须与 IP 空间 关联, ONTAP 应使 用此 IP 空间 连接到对象存储。

设置数据分层时、BlueXP分层会提示您输入要使用的IP空间。您应选择与每个 LIF 关联的 IP 空间。这可 能是您创建的 " 默认 "IP 空间或自定义 IP 空间。了解更多信息 ["LIF"](https://docs.netapp.com/us-en/ontap/networking/create_a_lif.html) 和 ["IP](https://docs.netapp.com/us-en/ontap/networking/standard_properties_of_ipspaces.html) [空间](https://docs.netapp.com/us-en/ontap/networking/standard_properties_of_ipspaces.html)["](https://docs.netapp.com/us-en/ontap/networking/standard_properties_of_ipspaces.html)。

## 支持的卷和聚合

BlueXP分层可分层的卷总数可能小于ONTAP 系统上的卷数。这是因为无法从某些聚合对卷进行分层。请参 见ONTAP 文档 ["FabricPool](https://docs.netapp.com/us-en/ontap/fabricpool/requirements-concept.html#functionality-or-features-not-supported-by-fabricpool) [不](https://docs.netapp.com/us-en/ontap/fabricpool/requirements-concept.html#functionality-or-features-not-supported-by-fabricpool)[支持](https://docs.netapp.com/us-en/ontap/fabricpool/requirements-concept.html#functionality-or-features-not-supported-by-fabricpool)[的功能](https://docs.netapp.com/us-en/ontap/fabricpool/requirements-concept.html#functionality-or-features-not-supported-by-fabricpool)["](https://docs.netapp.com/us-en/ontap/fabricpool/requirements-concept.html#functionality-or-features-not-supported-by-fabricpool)。

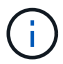

XP Bluetiering支持FlexGroup 卷。安装程序的工作方式与任何其他卷相同。

## 发现 **ONTAP** 集群

您需要先在BlueXP中创建内部ONTAP 工作环境、然后才能开始对冷数据进行分层。

## ["](https://docs.netapp.com/us-en/bluexp-ontap-onprem/task-discovering-ontap.html)[了解如何发现集群](https://docs.netapp.com/us-en/bluexp-ontap-onprem/task-discovering-ontap.html)["](https://docs.netapp.com/us-en/bluexp-ontap-onprem/task-discovering-ontap.html)。

## 创建或切换连接器

要将数据分层到云,需要使用 Connector 。将数据分层到 Google Cloud Storage 时,必须在 Google Cloud Platform VPC 中提供 Connector 。您需要创建一个新的连接器,或者确保当前选定的连接器位于 GCP 中。

- ["](https://docs.netapp.com/us-en/bluexp-setup-admin/concept-connectors.html)[了解连接器](https://docs.netapp.com/us-en/bluexp-setup-admin/concept-connectors.html)["](https://docs.netapp.com/us-en/bluexp-setup-admin/concept-connectors.html)
- ["](https://docs.netapp.com/us-en/bluexp-setup-admin/task-quick-start-connector-google.html)[在](https://docs.netapp.com/us-en/bluexp-setup-admin/task-quick-start-connector-google.html)[GCP](https://docs.netapp.com/us-en/bluexp-setup-admin/task-quick-start-connector-google.html)[中部署连接器](https://docs.netapp.com/us-en/bluexp-setup-admin/task-quick-start-connector-google.html)["](https://docs.netapp.com/us-en/bluexp-setup-admin/task-quick-start-connector-google.html)

## 为连接器准备网络连接

确保此连接器具有所需的网络连接。

#### 步骤

- 1. 确保安装了连接器的 VPC 启用以下连接:
	- 通过端口443与BlueXP分层服务和Google Cloud Storage建立HTTPS连接 [\("](https://docs.netapp.com/us-en/bluexp-setup-admin/task-set-up-networking-google.html#endpoints-contacted-for-day-to-day-operations)[请参见端点列表](https://docs.netapp.com/us-en/bluexp-setup-admin/task-set-up-networking-google.html#endpoints-contacted-for-day-to-day-operations)["](https://docs.netapp.com/us-en/bluexp-setup-admin/task-set-up-networking-google.html#endpoints-contacted-for-day-to-day-operations))
	- 通过端口 443 与 ONTAP 集群管理 LIF 建立 HTTPS 连接
- 2. 可选: 在计划部署 Connector 的子网上启用私有 Google 访问。

["](https://cloud.google.com/vpc/docs/configure-private-google-access)[私](https://cloud.google.com/vpc/docs/configure-private-google-access)[有](https://cloud.google.com/vpc/docs/configure-private-google-access) [Google](https://cloud.google.com/vpc/docs/configure-private-google-access) [访问](https://cloud.google.com/vpc/docs/configure-private-google-access)" 如果您从 ONTAP 集群直接连接到 VPC ,并且希望连接器和 Google 云存储之间的通信 保持在虚拟专用网络中,则建议使用此选项。请注意,私有 Google 访问适用于仅具有内部(私有) IP 地址 (无外部 IP 地址)的 VM 实例。

#### 正在准备 **Google Cloud Storage**

设置分层时,您需要为具有存储管理员权限的服务帐户提供存储访问密钥。通过服务帐户、BlueXP分层功能可 以对用于数据分层的云存储分段进行身份验证和访问。需要提供密钥,以便 Google Cloud Storage 知道谁在发 出请求。

云存储分段必须位于中 ["](https://docs.netapp.com/zh-cn/bluexp-tiering/reference-google-support.html#supported-google-cloud-regions)[支持](https://docs.netapp.com/zh-cn/bluexp-tiering/reference-google-support.html#supported-google-cloud-regions)[BlueXP](https://docs.netapp.com/zh-cn/bluexp-tiering/reference-google-support.html#supported-google-cloud-regions)[分层的](https://docs.netapp.com/zh-cn/bluexp-tiering/reference-google-support.html#supported-google-cloud-regions)[区域](https://docs.netapp.com/zh-cn/bluexp-tiering/reference-google-support.html#supported-google-cloud-regions)["](https://docs.netapp.com/zh-cn/bluexp-tiering/reference-google-support.html#supported-google-cloud-regions)。

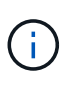

如果您计划将BlueXP分层配置为使用成本较低的存储类、在这些存储类中、分层数据将在特定天 数后过渡到、则在GCP帐户中设置存储分段时、不能选择任何生命周期规则。BlueXP层管理生命 周期过渡。

## 步骤

- 1. ["](https://cloud.google.com/iam/docs/creating-managing-service-accounts#creating_a_service_account)[创建](https://cloud.google.com/iam/docs/creating-managing-service-accounts#creating_a_service_account)[具](https://cloud.google.com/iam/docs/creating-managing-service-accounts#creating_a_service_account)[有](https://cloud.google.com/iam/docs/creating-managing-service-accounts#creating_a_service_account)[预](https://cloud.google.com/iam/docs/creating-managing-service-accounts#creating_a_service_account)[定义的存储管理](https://cloud.google.com/iam/docs/creating-managing-service-accounts#creating_a_service_account)[员角色](https://cloud.google.com/iam/docs/creating-managing-service-accounts#creating_a_service_account)[的服务帐户](https://cloud.google.com/iam/docs/creating-managing-service-accounts#creating_a_service_account)["](https://cloud.google.com/iam/docs/creating-managing-service-accounts#creating_a_service_account)。
- 2. 转至 ["GCP](https://console.cloud.google.com/storage/settings) [存储设置](https://console.cloud.google.com/storage/settings)["](https://console.cloud.google.com/storage/settings) 并为服务帐户创建访问密钥:
	- a. 选择一个项目,然后单击 \* 互操作性 \* 。如果尚未启用互操作性访问,请单击 \* 启用互操作性访问 \* 。
	- b. 在 \* 服务帐户的访问密钥 \* 下,单击 \* 为服务帐户创建密钥 \* ,选择刚刚创建的服务帐户,然后单击 \* 创建密钥 \* 。

稍后在设置BlueXP分层时、您需要输入密钥。

## 将第一个集群中的非活动数据分层到 **Google Cloud Storage**

准备好 Google Cloud 环境后,开始对第一个集群中的非活动数据进行分层。

## 您需要的内容

- ["](https://docs.netapp.com/us-en/bluexp-ontap-onprem/task-discovering-ontap.html)[内部工作环境](https://docs.netapp.com/us-en/bluexp-ontap-onprem/task-discovering-ontap.html)["](https://docs.netapp.com/us-en/bluexp-ontap-onprem/task-discovering-ontap.html)。
- 具有存储管理员角色的服务帐户的存储访问密钥。

### 步骤

- 1. 选择内部ONTAP 工作环境。
- 2. 从右侧面板中单击分层服务的\*启用\*。

如果Google Cloud Storage分层目标作为工作环境存在于Canvas上、则可以将集群拖动到Google Cloud Storage工作环境中以启动设置向导。

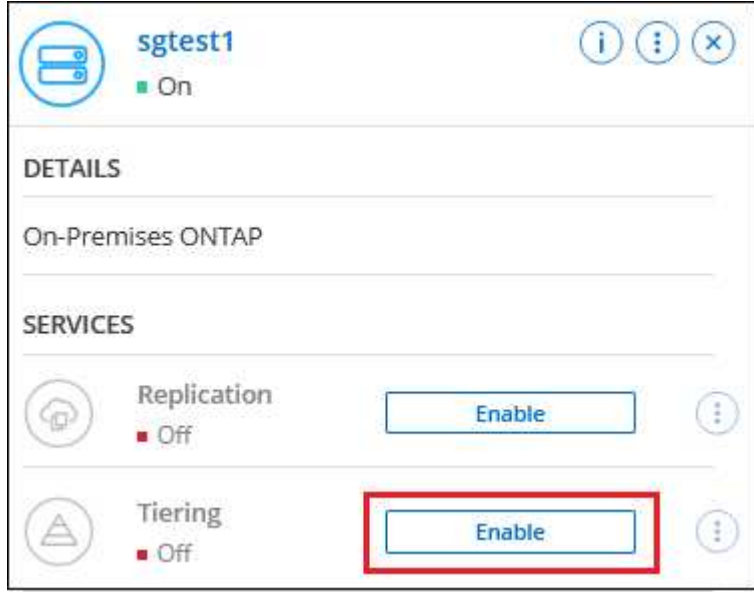

- 3. 定义对象存储名称:输入此对象存储的名称。它必须与此集群上的聚合可能使用的任何其他对象存储唯一。
- 4. 选择提供商:选择\* Google Cloud\*并单击\*继续\*。
- 5. 完成\*创建对象存储\*页面上的步骤:
	- a. \* 分段 \*: 添加新的 Google Cloud Storage 分段或选择现有分段。
	- b. 存储类生命周期: BlueXP分层管理分层数据的生命周期过渡。数据从 Standard"类开始、但您可以创建 规则、以便在特定天数后应用不同的存储类。

选择要将分层数据过渡到的Google Cloud存储类以及将数据分配给该类之前的天数、然后单击\*继续\*。 例如、下面的屏幕截图显示、分层数据在对象存储中的30天后从\_Standard"类分配给\_Nearline类、然后 在对象存储中的60天后分配给\_Cldline类。

如果选择 \* 将数据保留在此存储类中 \* ,则数据将保留在该存储类中。 ["](https://docs.netapp.com/zh-cn/bluexp-tiering/reference-google-support.html)[请参见](https://docs.netapp.com/zh-cn/bluexp-tiering/reference-google-support.html)[支持](https://docs.netapp.com/zh-cn/bluexp-tiering/reference-google-support.html)[的存储](https://docs.netapp.com/zh-cn/bluexp-tiering/reference-google-support.html)[类](https://docs.netapp.com/zh-cn/bluexp-tiering/reference-google-support.html)"。

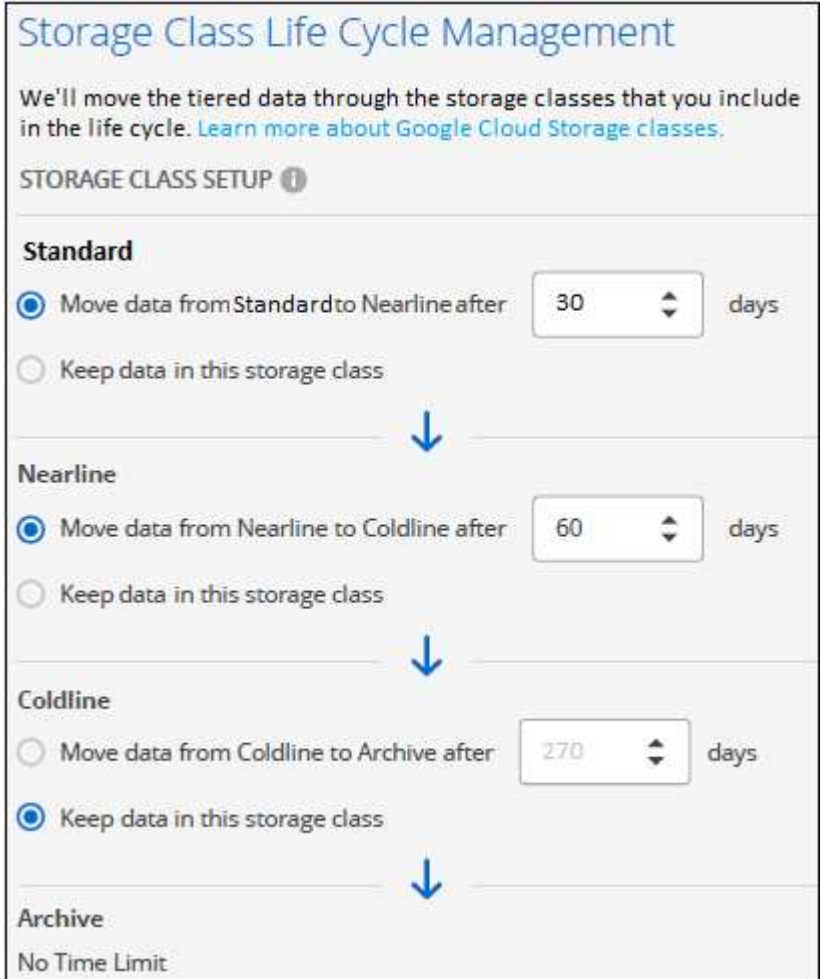

请注意、此生命周期规则将应用于选定存储分段中的所有对象。

- c. \* 凭据 \* : 输入具有存储管理员角色的服务帐户的存储访问密钥和机密密钥。
- d. \* 集群网络 \* : 选择 ONTAP 应用于连接到对象存储的 IP 空间。

选择正确的IP空间可确保BlueXP分层可以设置从ONTAP 到云提供商对象存储的连接。

您还可以通过定义"最大传输速率"来设置可用于将非活动数据上传到对象存储的网络带宽。选择\*受限\*单选

按钮并输入可使用的最大带宽、或者选择\*无限制\*以指示没有限制。

6. 单击 \* 继续 \* 以选择要分层的卷。

◦

- 7. 在 *Tier Volumes* 页面上,选择要为其配置分层的卷,然后启动分层策略页面:
	- 要选择所有卷,请选中标题行( <sup>//</sup> Nolume Name ) ,然后单击 \* 配置卷 \* 。
	- 。要选择多个卷,请选中每个卷对应的框( $\bullet$  volume ) ,然后单击 \* 配置卷 \* 。

要选择单个卷,请单击行(或 图标)。

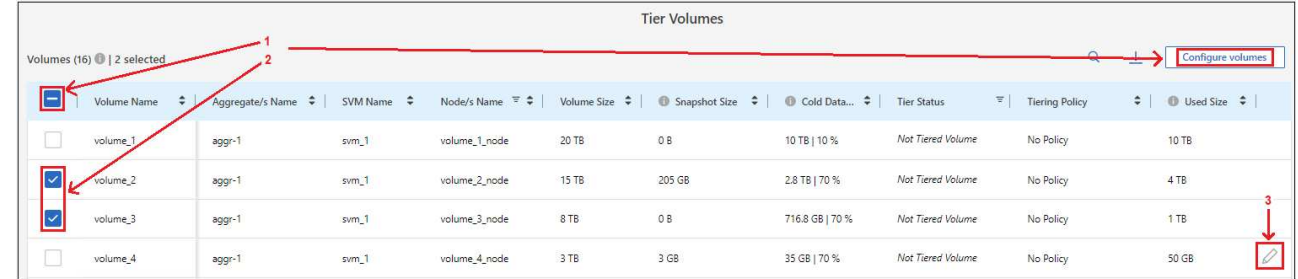

8. 在 Tiering Policy 对话框中, 选择一个分层策略, 也可以调整选定卷的散热天数, 然后单击 \* 应用 \* 。

["](https://docs.netapp.com/zh-cn/bluexp-tiering/concept-cloud-tiering.html#volume-tiering-policies)[了解有](https://docs.netapp.com/zh-cn/bluexp-tiering/concept-cloud-tiering.html#volume-tiering-policies)[关](https://docs.netapp.com/zh-cn/bluexp-tiering/concept-cloud-tiering.html#volume-tiering-policies)[卷分层](https://docs.netapp.com/zh-cn/bluexp-tiering/concept-cloud-tiering.html#volume-tiering-policies)[策略](https://docs.netapp.com/zh-cn/bluexp-tiering/concept-cloud-tiering.html#volume-tiering-policies)[和](https://docs.netapp.com/zh-cn/bluexp-tiering/concept-cloud-tiering.html#volume-tiering-policies)[散热天](https://docs.netapp.com/zh-cn/bluexp-tiering/concept-cloud-tiering.html#volume-tiering-policies)[数的](https://docs.netapp.com/zh-cn/bluexp-tiering/concept-cloud-tiering.html#volume-tiering-policies)[更多](https://docs.netapp.com/zh-cn/bluexp-tiering/concept-cloud-tiering.html#volume-tiering-policies)[信息](https://docs.netapp.com/zh-cn/bluexp-tiering/concept-cloud-tiering.html#volume-tiering-policies)["](https://docs.netapp.com/zh-cn/bluexp-tiering/concept-cloud-tiering.html#volume-tiering-policies)。

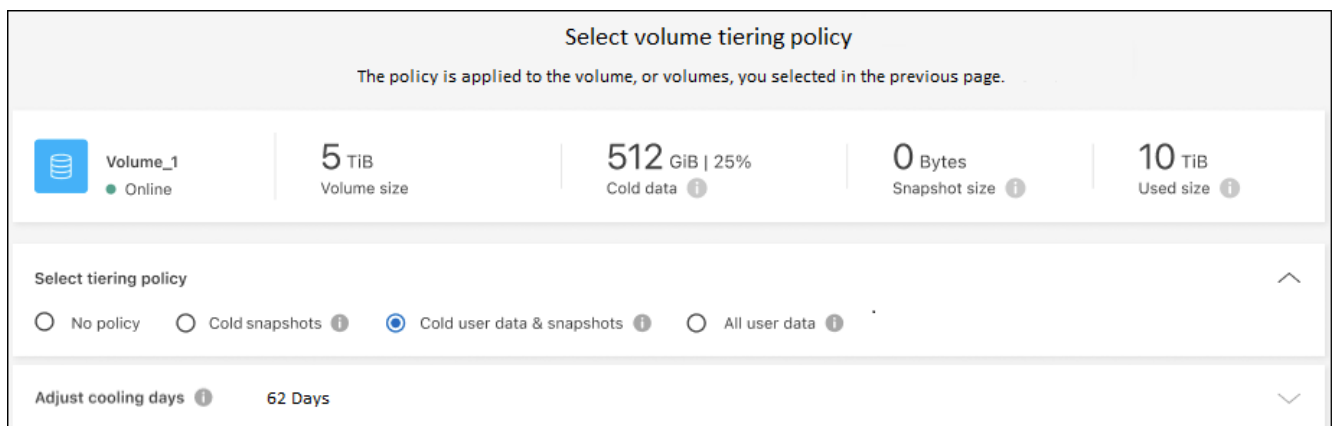

## 结果

您已成功设置从集群上的卷到 Google Cloud 对象存储的数据分层。

## 下一步是什么?

["](https://docs.netapp.com/zh-cn/bluexp-tiering/task-licensing-cloud-tiering.html)[请务](https://docs.netapp.com/zh-cn/bluexp-tiering/task-licensing-cloud-tiering.html)[必](https://docs.netapp.com/zh-cn/bluexp-tiering/task-licensing-cloud-tiering.html)[订阅](https://docs.netapp.com/zh-cn/bluexp-tiering/task-licensing-cloud-tiering.html)[BlueXP](https://docs.netapp.com/zh-cn/bluexp-tiering/task-licensing-cloud-tiering.html)[分层服务](https://docs.netapp.com/zh-cn/bluexp-tiering/task-licensing-cloud-tiering.html)["](https://docs.netapp.com/zh-cn/bluexp-tiering/task-licensing-cloud-tiering.html)。

您可以查看有关集群上的活动和非活动数据的信息。 ["](https://docs.netapp.com/zh-cn/bluexp-tiering/task-managing-tiering.html)[了解有](https://docs.netapp.com/zh-cn/bluexp-tiering/task-managing-tiering.html)[关](https://docs.netapp.com/zh-cn/bluexp-tiering/task-managing-tiering.html)[管理分层设置的](https://docs.netapp.com/zh-cn/bluexp-tiering/task-managing-tiering.html)[更多](https://docs.netapp.com/zh-cn/bluexp-tiering/task-managing-tiering.html)[信息](https://docs.netapp.com/zh-cn/bluexp-tiering/task-managing-tiering.html)["](https://docs.netapp.com/zh-cn/bluexp-tiering/task-managing-tiering.html)。

如果您可能希望将集群上的某些聚合中的数据分层到不同的对象存储、也可以创建额外的对象存储。或者、如果 您计划使用FabricPool 镜像将分层数据复制到其他对象存储。 ["](https://docs.netapp.com/zh-cn/bluexp-tiering/task-managing-object-storage.html)[了解有](https://docs.netapp.com/zh-cn/bluexp-tiering/task-managing-object-storage.html)[关](https://docs.netapp.com/zh-cn/bluexp-tiering/task-managing-object-storage.html)[管理对象存储的](https://docs.netapp.com/zh-cn/bluexp-tiering/task-managing-object-storage.html)[更多](https://docs.netapp.com/zh-cn/bluexp-tiering/task-managing-object-storage.html)[信息](https://docs.netapp.com/zh-cn/bluexp-tiering/task-managing-object-storage.html)["](https://docs.netapp.com/zh-cn/bluexp-tiering/task-managing-object-storage.html)。

# <span id="page-25-0"></span>将数据从内部 **ONTAP** 集群分层到 **StorageGRID**

通过将非活动数据分层到 StorageGRID , 可在内部 ONTAP 集群上获得可用空间。

快速入门

按照以下步骤快速入门,或者向下滚动到其余部分以了解完整详细信息。

准备将数据分层到 **StorageGRID**

您需要满足以下要求:

- 运行 ONTAP 9.4 或更高版本的内部 ONTAP 集群,并通过用户指定的端口连接到 StorageGRID 。 ["](https://docs.netapp.com/us-en/bluexp-ontap-onprem/task-discovering-ontap.html)[了解如](https://docs.netapp.com/us-en/bluexp-ontap-onprem/task-discovering-ontap.html) [何发现集群](https://docs.netapp.com/us-en/bluexp-ontap-onprem/task-discovering-ontap.html)["](https://docs.netapp.com/us-en/bluexp-ontap-onprem/task-discovering-ontap.html)。
- 具有 S3 权限的 AWS 访问密钥的 StorageGRID 10.3 或更高版本。
- 内部安装的连接器。
- 用于连接器的网络连接、用于启用与ONTAP 集群、StorageGRID 和BlueXP分层服务的出站HTTPS连接。

设置分层

在BlueXP中、选择一个内部工作环境、单击分层服务的\*启用\*、然后按照提示将数据分层到StorageGRID。

## 要求

验证是否支持 ONTAP 集群,设置网络以及准备对象存储。

下图显示了每个组件以及需要在它们之间准备的连接:

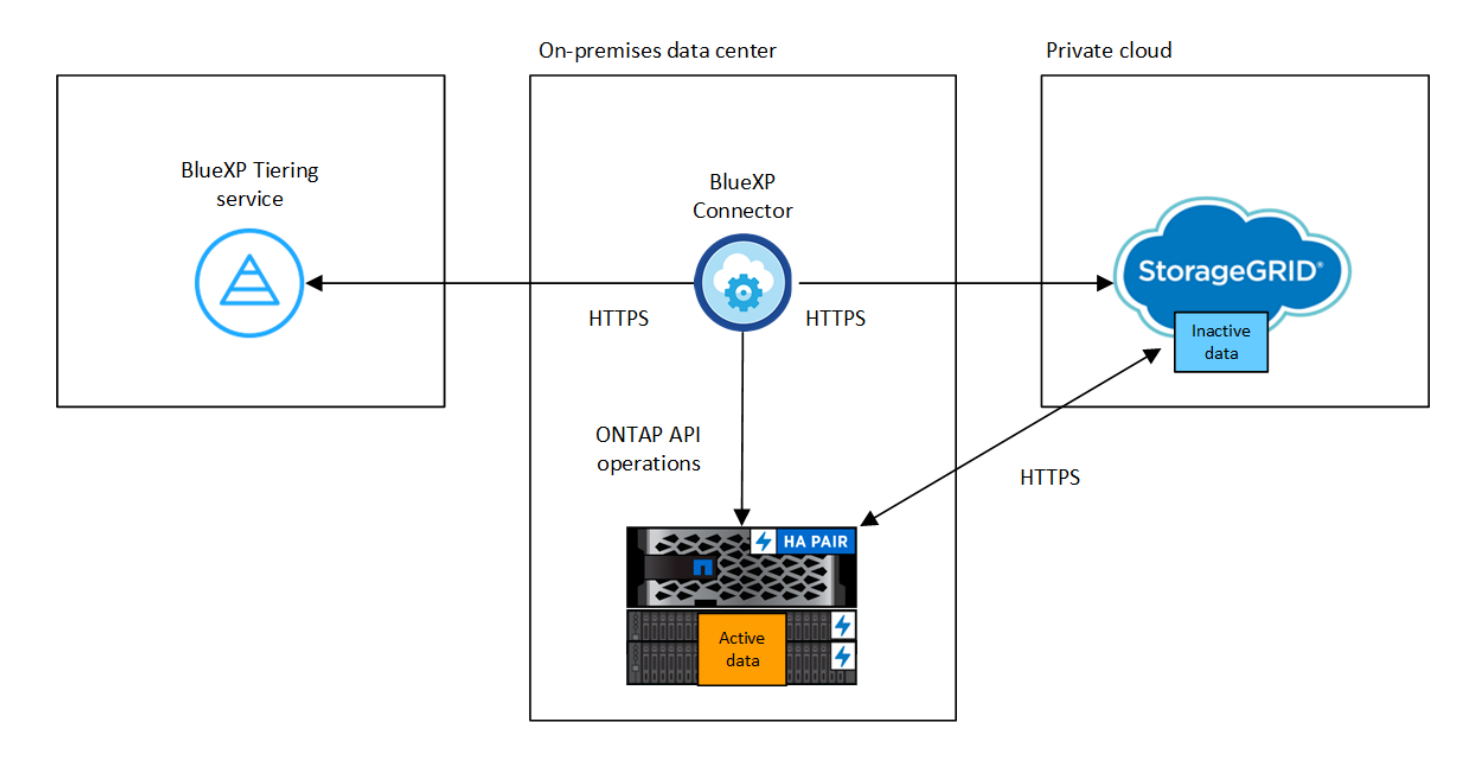

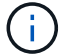

Connector 和 StorageGRID 之间的通信仅用于对象存储设置。

## 准备 **ONTAP** 集群

将数据分层到 StorageGRID 时, ONTAP 集群必须满足以下要求。

支持的 **ONTAP** 平台

- 使用 ONTAP 9.8 及更高版本时:您可以对 AFF 系统或采用纯 SSD 聚合或全 HDD 聚合的 FAS 系统中的 数据进行分层。
- 使用 ONTAP 9.7 及更早版本时:您可以对 AFF 系统或采用纯 SSD 聚合的 FAS 系统中的数据进行分 层。

支持的 **ONTAP** 版本

ONTAP 9.4 或更高版本

### 许可

在将数据分层到StorageGRID 时、您的BlueXP帐户不需要BlueXP分层许可证、ONTAP 集群也不需 要FabricPool 许可证。

集群网络连接要求

• ONTAP 集群通过用户指定的端口启动与StorageGRID 网关节点的HTTPS连接(此端口可在分层设置期间 进行配置)。

ONTAP 可在对象存储之间读取和写入数据。对象存储永远不会启动,而只是响应。

• 需要从连接器建立入站连接,该连接器必须位于您的内部。

集群与BlueXP分层服务之间不需要建立连接。

• 托管要分层的卷的每个 ONTAP 节点都需要一个集群间 LIF 。LIF 必须与 \_IP 空间 \_\_关联, ONTAP 应使 用此 IP 空间 连接到对象存储。

设置数据分层时、BlueXP分层会提示您输入要使用的IP空间。您应选择与每个 LIF 关联的 IP 空间。这可 能是您创建的 " 默认 "IP 空间或自定义 IP 空间。了解更多信息 ["LIF"](https://docs.netapp.com/us-en/ontap/networking/create_a_lif.html) 和 ["IP](https://docs.netapp.com/us-en/ontap/networking/standard_properties_of_ipspaces.html) [空间](https://docs.netapp.com/us-en/ontap/networking/standard_properties_of_ipspaces.html)["](https://docs.netapp.com/us-en/ontap/networking/standard_properties_of_ipspaces.html)。

## 支持的卷和聚合

BlueXP分层可分层的卷总数可能小于ONTAP 系统上的卷数。这是因为无法从某些聚合对卷进行分层。请参 见ONTAP 文档 ["FabricPool](https://docs.netapp.com/us-en/ontap/fabricpool/requirements-concept.html#functionality-or-features-not-supported-by-fabricpool) [不](https://docs.netapp.com/us-en/ontap/fabricpool/requirements-concept.html#functionality-or-features-not-supported-by-fabricpool)[支持](https://docs.netapp.com/us-en/ontap/fabricpool/requirements-concept.html#functionality-or-features-not-supported-by-fabricpool)[的功能](https://docs.netapp.com/us-en/ontap/fabricpool/requirements-concept.html#functionality-or-features-not-supported-by-fabricpool)["](https://docs.netapp.com/us-en/ontap/fabricpool/requirements-concept.html#functionality-or-features-not-supported-by-fabricpool)。

从ONTAP 9.5开始、BlueXP分层支持FlexGroup 卷。安装程序的工作方式与任何其他卷相同。

## 发现 **ONTAP** 集群

( i )

您需要先在BlueXP画布中创建内部ONTAP 工作环境、然后才能开始分层冷数据。

["](https://docs.netapp.com/us-en/bluexp-ontap-onprem/task-discovering-ontap.html)[了解如何发现集群](https://docs.netapp.com/us-en/bluexp-ontap-onprem/task-discovering-ontap.html)["](https://docs.netapp.com/us-en/bluexp-ontap-onprem/task-discovering-ontap.html)。

## 正在准备 **StorageGRID**

StorageGRID 必须满足以下要求。

## 支持的 **StorageGRID** 版本

支持 StorageGRID 10.3 及更高版本。

## **S3** 凭据

在设置StorageGRID 分层时、您需要为BlueXP分层提供S3访问密钥和机密密钥。BlueXP分层使用密钥访问 您的存储分段。

这些访问密钥必须与具有以下权限的用户相关联:

```
"s3:ListAllMyBuckets",
"s3:ListBucket",
"s3:GetObject",
"s3:PutObject",
"s3:DeleteObject",
"s3:CreateBucket"
```
## 对象版本控制

不能在对象存储分段上启用 StorageGRID 对象版本控制。

## 创建或切换连接器

要将数据分层到云,需要使用 Connector 。将数据分层到 StorageGRID 时,您的内部必须具有一个 Connector 。您需要安装新的 Connector 或确保当前选定的 Connector 位于内部。

- ["](https://docs.netapp.com/us-en/bluexp-setup-admin/concept-connectors.html)[了解连接器](https://docs.netapp.com/us-en/bluexp-setup-admin/concept-connectors.html)["](https://docs.netapp.com/us-en/bluexp-setup-admin/concept-connectors.html)
- ["](https://docs.netapp.com/us-en/bluexp-setup-admin/task-quick-start-connector-on-prem.html)[在](https://docs.netapp.com/us-en/bluexp-setup-admin/task-quick-start-connector-on-prem.html)[Linux](https://docs.netapp.com/us-en/bluexp-setup-admin/task-quick-start-connector-on-prem.html)[主机上安装](https://docs.netapp.com/us-en/bluexp-setup-admin/task-quick-start-connector-on-prem.html)[Connector"](https://docs.netapp.com/us-en/bluexp-setup-admin/task-quick-start-connector-on-prem.html)
- ["](https://docs.netapp.com/us-en/bluexp-setup-admin/task-managing-connectors.html)[在连接器之间切换](https://docs.netapp.com/us-en/bluexp-setup-admin/task-managing-connectors.html)["](https://docs.netapp.com/us-en/bluexp-setup-admin/task-managing-connectors.html)

为连接器准备网络连接

确保此连接器具有所需的网络连接。

### 步骤

- 1. 确保安装 Connector 的网络启用以下连接:
	- 通过端口443与BlueXP分层服务建立HTTPS连接 [\("](https://docs.netapp.com/us-en/bluexp-setup-admin/task-set-up-networking-on-prem.html#endpoints-contacted-for-day-to-day-operations)[请参见端点列表](https://docs.netapp.com/us-en/bluexp-setup-admin/task-set-up-networking-on-prem.html#endpoints-contacted-for-day-to-day-operations)["](https://docs.netapp.com/us-en/bluexp-setup-admin/task-set-up-networking-on-prem.html#endpoints-contacted-for-day-to-day-operations))
	- 通过端口443与StorageGRID 系统建立HTTPS连接
	- 通过端口 443 与 ONTAP 集群管理 LIF 建立 HTTPS 连接

## 将第一个集群中的非活动数据分层到 **StorageGRID**

准备好环境后,开始对第一个集群中的非活动数据进行分层。

您需要的内容

- ["](https://docs.netapp.com/us-en/bluexp-ontap-onprem/task-discovering-ontap.html)[内部工作环境](https://docs.netapp.com/us-en/bluexp-ontap-onprem/task-discovering-ontap.html)["](https://docs.netapp.com/us-en/bluexp-ontap-onprem/task-discovering-ontap.html)。
- StorageGRID 网关节点的FQDN以及用于HTTPS通信的端口。
- 具有所需 S3 权限的 AWS 访问密钥。

#### 步骤

- 1. 选择内部ONTAP 工作环境。
- 2. 从右侧面板中单击分层服务的\*启用\*。

如果StorageGRID 分层目标作为工作环境存在于Canvas上、则可以将集群拖动到StorageGRID 工作环境中 以启动设置向导。

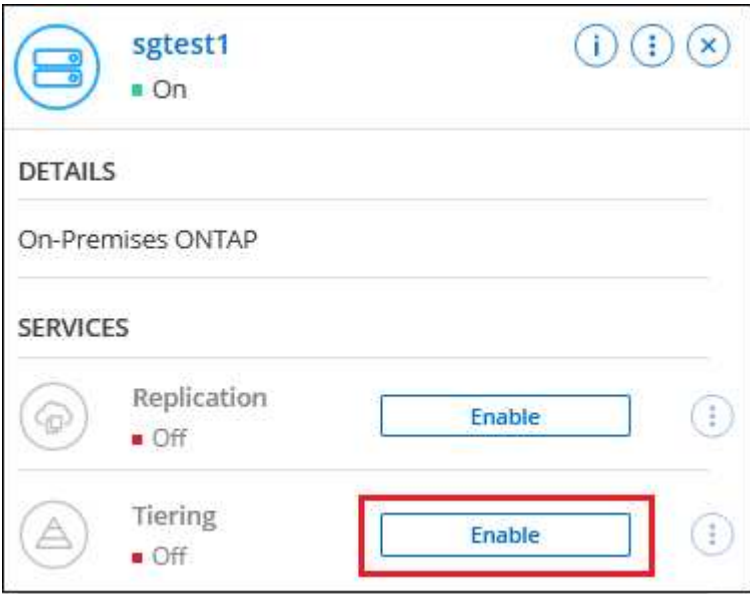

- 3. 定义对象存储名称:输入此对象存储的名称。它必须与此集群上的聚合可能使用的任何其他对象存储唯一。
- 4. 选择提供程序:选择\* StorageGRID 并单击**\***继续。
- 5. 完成\*创建对象存储\*页面上的步骤:
	- a. 服务器:输入StorageGRID 网关节点的FQDN、ONTAP 与StorageGRID 进行HTTPS通信时应使用的端 口、以及具有所需S3权限的帐户的访问密钥和机密密钥。
	- b. \* 分段 \*: 添加新分段或选择以前缀 *fabric-pool* 开头的现有分段,然后单击 \* 继续 \* 。

需要使用 *fabric-pool* 前缀,因为 Connector 的 IAM 策略允许实例对使用该前缀命名的分段执行 S3 操 作。例如,您可以将 S3 存储分段命名为 *fabric-pool-AFF1* ,其中 AFF1 是集群的名称。

c. \* 集群网络 \*:选择 ONTAP 应用于连接到对象存储的 IP 空间,然后单击 \* 继续 \* 。

选择正确的IP空间可确保BlueXP分层可以设置从ONTAP 到StorageGRID 对象存储的连接。

您还可以通过定义"最大传输速率"来设置可用于将非活动数据上传到对象存储的网络带宽。选择\*受限\*单选 按钮并输入可使用的最大带宽、或者选择\*无限制\*以指示没有限制。

6. 在 *Tier Volumes* 页面上,选择要为其配置分层的卷,然后启动分层策略页面:

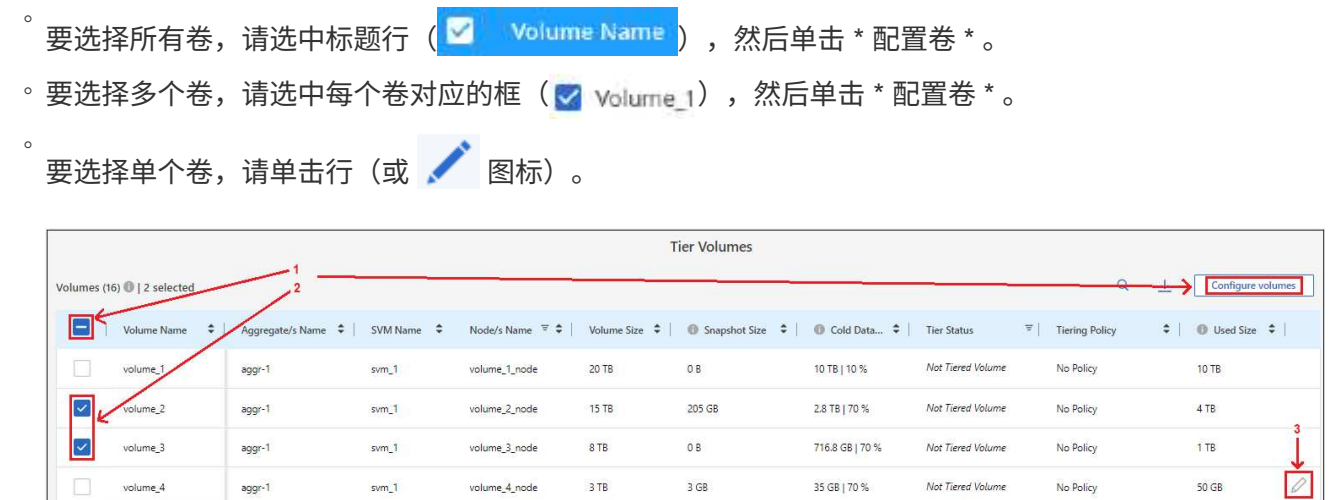

7. 在 Tiering Policy 对话框中, 选择一个分层策略, 也可以调整选定卷的散热天数, 然后单击 \* 应用 \* 。

## ["](https://docs.netapp.com/zh-cn/bluexp-tiering/concept-cloud-tiering.html#volume-tiering-policies)[了解有](https://docs.netapp.com/zh-cn/bluexp-tiering/concept-cloud-tiering.html#volume-tiering-policies)[关](https://docs.netapp.com/zh-cn/bluexp-tiering/concept-cloud-tiering.html#volume-tiering-policies)[卷分层](https://docs.netapp.com/zh-cn/bluexp-tiering/concept-cloud-tiering.html#volume-tiering-policies)[策略](https://docs.netapp.com/zh-cn/bluexp-tiering/concept-cloud-tiering.html#volume-tiering-policies)[和](https://docs.netapp.com/zh-cn/bluexp-tiering/concept-cloud-tiering.html#volume-tiering-policies)[散热天](https://docs.netapp.com/zh-cn/bluexp-tiering/concept-cloud-tiering.html#volume-tiering-policies)[数的](https://docs.netapp.com/zh-cn/bluexp-tiering/concept-cloud-tiering.html#volume-tiering-policies)[更多](https://docs.netapp.com/zh-cn/bluexp-tiering/concept-cloud-tiering.html#volume-tiering-policies)[信息](https://docs.netapp.com/zh-cn/bluexp-tiering/concept-cloud-tiering.html#volume-tiering-policies)["](https://docs.netapp.com/zh-cn/bluexp-tiering/concept-cloud-tiering.html#volume-tiering-policies)。

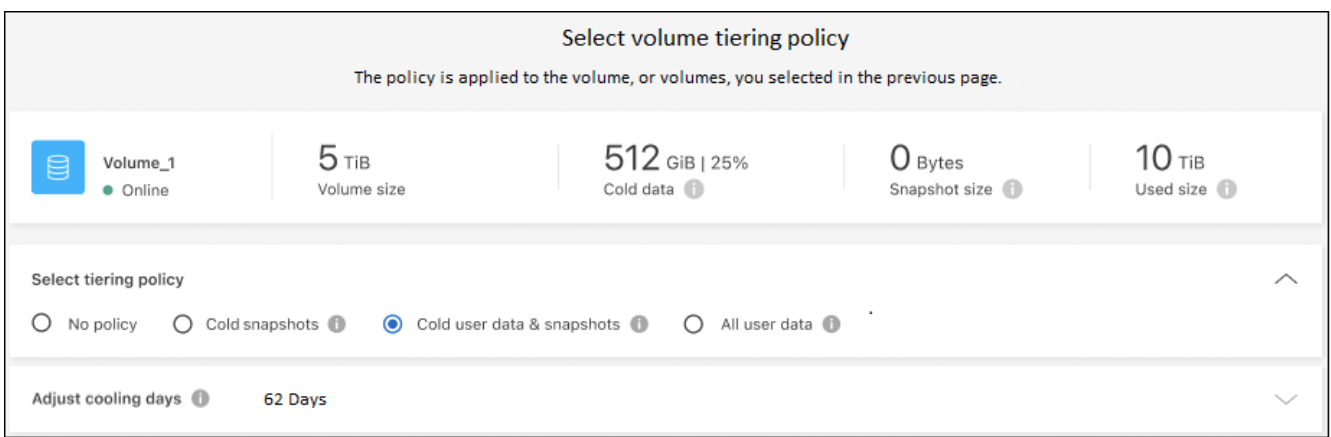

## 结果

您已成功设置从集群上的卷到 StorageGRID 的数据分层。

下一步是什么?

您可以查看有关集群上的活动和非活动数据的信息。 ["](https://docs.netapp.com/zh-cn/bluexp-tiering/task-managing-tiering.html)[了解有](https://docs.netapp.com/zh-cn/bluexp-tiering/task-managing-tiering.html)[关](https://docs.netapp.com/zh-cn/bluexp-tiering/task-managing-tiering.html)[管理分层设置的](https://docs.netapp.com/zh-cn/bluexp-tiering/task-managing-tiering.html)[更多](https://docs.netapp.com/zh-cn/bluexp-tiering/task-managing-tiering.html)[信息](https://docs.netapp.com/zh-cn/bluexp-tiering/task-managing-tiering.html)["](https://docs.netapp.com/zh-cn/bluexp-tiering/task-managing-tiering.html)。

如果您可能希望将集群上的某些聚合中的数据分层到不同的对象存储、也可以创建额外的对象存储。或者、如果 您计划使用FabricPool 镜像将分层数据复制到其他对象存储。 ["](https://docs.netapp.com/zh-cn/bluexp-tiering/task-managing-object-storage.html)[了解有](https://docs.netapp.com/zh-cn/bluexp-tiering/task-managing-object-storage.html)[关](https://docs.netapp.com/zh-cn/bluexp-tiering/task-managing-object-storage.html)[管理对象存储的](https://docs.netapp.com/zh-cn/bluexp-tiering/task-managing-object-storage.html)[更多](https://docs.netapp.com/zh-cn/bluexp-tiering/task-managing-object-storage.html)[信息](https://docs.netapp.com/zh-cn/bluexp-tiering/task-managing-object-storage.html)["](https://docs.netapp.com/zh-cn/bluexp-tiering/task-managing-object-storage.html)。

## <span id="page-29-0"></span>将数据从内部 **ONTAP** 集群分层到 **S3** 对象存储

通过将非活动数据分层到使用简单存储服务 ( Simple Storage Service , S3 ) 协议的任 何对象存储服务,在内部 ONTAP 集群上提供可用空间。

此时、已对MinIO对象存储进行了资格认定。

如果客户希望使用的对象存储不是正式支持的云层,则可以按照以下说明进行操作。客户必须测 试并确认对象存储满足其要求。

 $\left(\cdot\right)$ 

对于任何第三方对象存储服务引起的任何问题、NetApp不提供支持、也不承担任何责任、特别是 在与产品所属的第三方没有达成支持协议的情况下。我们承认并同意, NetApp 对任何相关损坏 不承担任何责任,也不会被要求为该第三方产品提供支持。

## 快速入门

按照以下步骤快速入门,或者向下滚动到其余部分以了解完整详细信息。

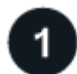

准备将数据分层到与 **S3** 兼容的对象存储

您需要满足以下要求:

- 运行ONTAP 9.8或更高版本的源内部ONTAP 集群、并通过用户指定的端口连接到目标S3兼容对象存储。 ["](https://docs.netapp.com/us-en/bluexp-ontap-onprem/task-discovering-ontap.html) [了解如何发现集群](https://docs.netapp.com/us-en/bluexp-ontap-onprem/task-discovering-ontap.html)["](https://docs.netapp.com/us-en/bluexp-ontap-onprem/task-discovering-ontap.html)。
- 对象存储服务器的 FQDN ,访问密钥和机密密钥,以便 ONTAP 集群可以访问存储分段。
- 内部安装的连接器。
- Connector的网络连接、用于启用与源ONTAP 集群、与S3兼容的对象存储以及XP Blueering服务的出 站HTTPS连接。

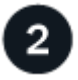

设置分层

在BlueXP中、选择一个内部工作环境、单击分层服务的\*启用\*、然后按照提示将数据分层到与S3兼容的对象存 储。

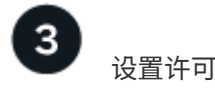

通过云提供商的按需购买订阅、NetApp BlueXP分层自带许可证或两者的组合、为BlueXP分层付费:

- 从订阅BlueXP PAYGO产品 ["AWS Marketplace"](https://aws.amazon.com/marketplace/pp/prodview-oorxakq6lq7m4?sr=0-8&ref_=beagle&applicationId=AWSMPContessa), ["Azure Marketplace"](https://azuremarketplace.microsoft.com/en-us/marketplace/apps/netapp.cloud-manager?tab=Overview)或 ["GCP](https://console.cloud.google.com/marketplace/details/netapp-cloudmanager/cloud-manager?supportedpurview=project&rif_reserved) [市场](https://console.cloud.google.com/marketplace/details/netapp-cloudmanager/cloud-manager?supportedpurview=project&rif_reserved)["](https://console.cloud.google.com/marketplace/details/netapp-cloudmanager/cloud-manager?supportedpurview=project&rif_reserved)下,单击 \* 订阅 \* 并 按照提示进行操作。
- 要使用BlueXP分层BYOL许可证付费、请发送邮件至:[ng-cloud-tiering@netapp.com](mailto:ng-cloud-tiering@netapp.com)?Subject=Licensing[ 如果需要购买许可证、请联系我们]、然后发送电子邮件至 ["](https://docs.netapp.com/zh-cn/bluexp-tiering/task-licensing-cloud-tiering.html#add-bluexp-tiering-byol-licenses-to-your-account)[从](https://docs.netapp.com/zh-cn/bluexp-tiering/task-licensing-cloud-tiering.html#add-bluexp-tiering-byol-licenses-to-your-account)[BlueXP](https://docs.netapp.com/zh-cn/bluexp-tiering/task-licensing-cloud-tiering.html#add-bluexp-tiering-byol-licenses-to-your-account)[电子钱包中将其添加到您的帐户](https://docs.netapp.com/zh-cn/bluexp-tiering/task-licensing-cloud-tiering.html#add-bluexp-tiering-byol-licenses-to-your-account)["](https://docs.netapp.com/zh-cn/bluexp-tiering/task-licensing-cloud-tiering.html#add-bluexp-tiering-byol-licenses-to-your-account)。

## 要求

验证是否支持 ONTAP 集群,设置网络以及准备对象存储。

下图显示了每个组件以及需要在它们之间准备的连接:

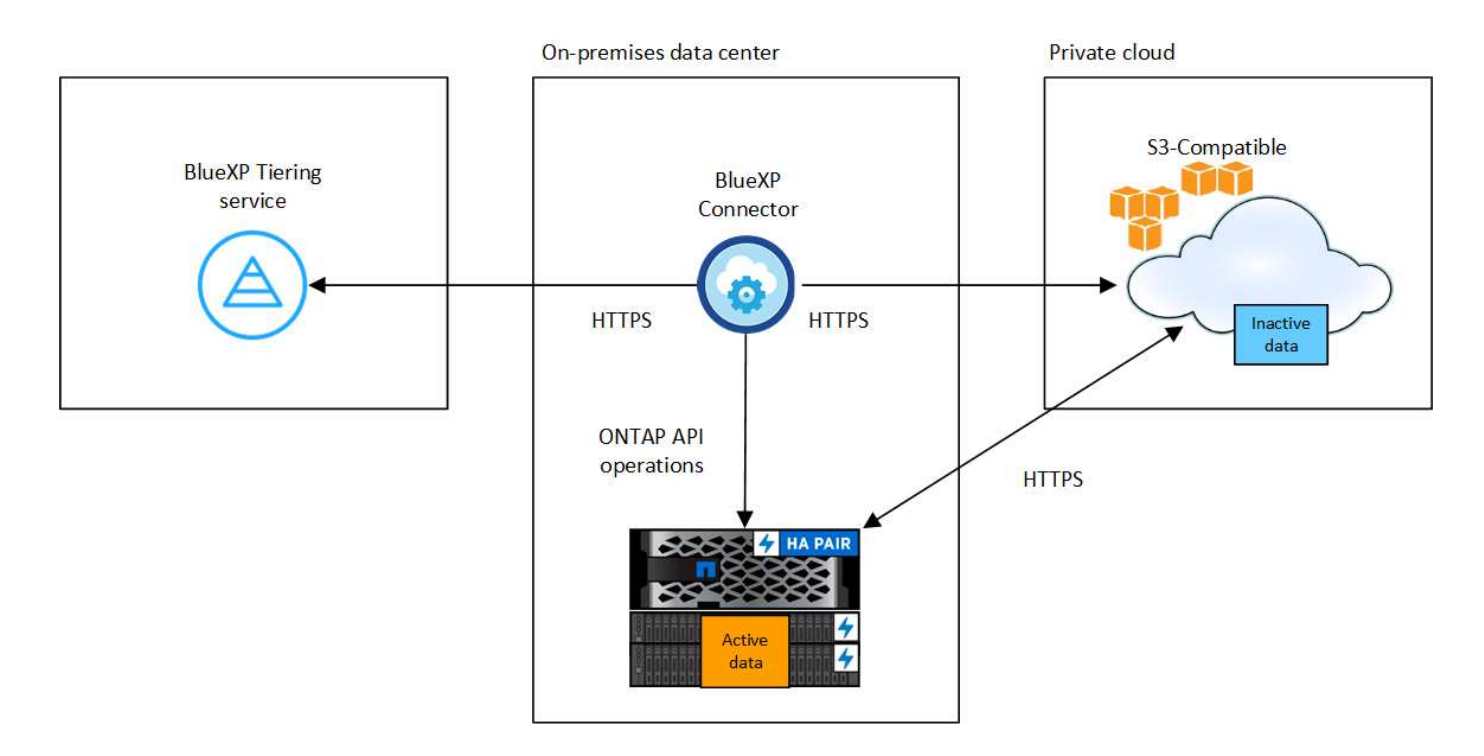

Connector 与 S3 兼容对象存储服务器之间的通信仅用于对象存储设置。

## 准备 **ONTAP** 集群

 $\mathbf{f}$ 

将数据分层到与S3兼容的对象存储时、源ONTAP 集群必须满足以下要求。

### 支持的 **ONTAP** 平台

您可以对 AFF 系统或具有纯 SSD 聚合或纯 HDD 聚合的 FAS 系统中的数据进行分层。

## 支持的 **ONTAP** 版本

ONTAP 9.8 或更高版本

#### 集群网络连接要求

• ONTAP 集群通过用户指定的端口启动与 S3 兼容对象存储的 HTTPS 连接(此端口可在分层设置期间进 行配置)。

源ONTAP 系统可在对象存储中读取和写入数据。对象存储永远不会启动,而只是响应。

• 需要从连接器建立入站连接,该连接器必须位于您的内部。

集群与BlueXP分层服务之间不需要建立连接。

• 托管要分层的卷的每个 ONTAP 节点都需要一个集群间 LIF 。LIF 必须与 \_IP 空间 \_ 关联, ONTAP 应使 用此 \_IP 空间 \_ 连接到对象存储。

设置数据分层时、BlueXP分层会提示您输入要使用的IP空间。您应选择与每个 LIF 关联的 IP 空间。这可 能是您创建的 " 默认 "IP 空间或自定义 IP 空间。了解更多信息 ["LIF"](https://docs.netapp.com/us-en/ontap/networking/create_a_lif.html) 和 ["IP](https://docs.netapp.com/us-en/ontap/networking/standard_properties_of_ipspaces.html) [空间](https://docs.netapp.com/us-en/ontap/networking/standard_properties_of_ipspaces.html)["](https://docs.netapp.com/us-en/ontap/networking/standard_properties_of_ipspaces.html)。

### 支持的卷和聚合

BlueXP分层可分层的卷总数可能小于ONTAP 系统上的卷数。这是因为无法从某些聚合对卷进行分层。请参 见ONTAP 文档 ["FabricPool](https://docs.netapp.com/us-en/ontap/fabricpool/requirements-concept.html#functionality-or-features-not-supported-by-fabricpool) [不](https://docs.netapp.com/us-en/ontap/fabricpool/requirements-concept.html#functionality-or-features-not-supported-by-fabricpool)[支持](https://docs.netapp.com/us-en/ontap/fabricpool/requirements-concept.html#functionality-or-features-not-supported-by-fabricpool)[的功能](https://docs.netapp.com/us-en/ontap/fabricpool/requirements-concept.html#functionality-or-features-not-supported-by-fabricpool)["](https://docs.netapp.com/us-en/ontap/fabricpool/requirements-concept.html#functionality-or-features-not-supported-by-fabricpool)。

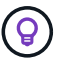

BlueXP分层既支持FlexVol 卷、也支持FlexGroup 卷。

## 发现 **ONTAP** 集群

您需要先在BlueXP画布中创建内部ONTAP 工作环境、然后才能开始分层冷数据。

["](https://docs.netapp.com/us-en/bluexp-ontap-onprem/task-discovering-ontap.html)[了解如何发现集群](https://docs.netapp.com/us-en/bluexp-ontap-onprem/task-discovering-ontap.html)["](https://docs.netapp.com/us-en/bluexp-ontap-onprem/task-discovering-ontap.html)。

正在准备与 **S3** 兼容的对象存储

与 S3 兼容的对象存储必须满足以下要求。

#### **S3** 凭据

在设置与S3兼容的对象存储分层时、系统会提示您创建S3存储分段或选择现有的S3存储分段。您需要 为BlueXP分层提供S3访问密钥和机密密钥。BlueXP分层使用这些密钥访问您的存储分段。

这些访问密钥必须与具有以下权限的用户相关联:

```
"s3:ListAllMyBuckets",
"s3:ListBucket",
"s3:GetObject",
"s3:PutObject",
"s3:DeleteObject",
"s3:CreateBucket"
```
## 创建或切换连接器

要将数据分层到云,需要使用 Connector 。将数据分层到与 S3 兼容的对象存储时,您的内部必须具有 Connector 。您需要安装新的 Connector 或确保当前选定的 Connector 位于内部。

- ["](https://docs.netapp.com/us-en/bluexp-setup-admin/concept-connectors.html)[了解连接器](https://docs.netapp.com/us-en/bluexp-setup-admin/concept-connectors.html)["](https://docs.netapp.com/us-en/bluexp-setup-admin/concept-connectors.html)
- ["](https://docs.netapp.com/us-en/bluexp-setup-admin/task-quick-start-connector-on-prem.html)[在](https://docs.netapp.com/us-en/bluexp-setup-admin/task-quick-start-connector-on-prem.html)[Linux](https://docs.netapp.com/us-en/bluexp-setup-admin/task-quick-start-connector-on-prem.html)[主机上安装](https://docs.netapp.com/us-en/bluexp-setup-admin/task-quick-start-connector-on-prem.html)[Connector"](https://docs.netapp.com/us-en/bluexp-setup-admin/task-quick-start-connector-on-prem.html)
- ["](https://docs.netapp.com/us-en/bluexp-setup-admin/task-managing-connectors.html)[在连接器之间切换](https://docs.netapp.com/us-en/bluexp-setup-admin/task-managing-connectors.html)["](https://docs.netapp.com/us-en/bluexp-setup-admin/task-managing-connectors.html)

为连接器准备网络连接

确保此连接器具有所需的网络连接。

## 步骤

- 1. 确保安装 Connector 的网络启用以下连接:
	- 通过端口443与BlueXP分层服务建立HTTPS连接 [\("](https://docs.netapp.com/us-en/bluexp-setup-admin/task-set-up-networking-on-prem.html#endpoints-contacted-for-day-to-day-operations)[请参见端点列表](https://docs.netapp.com/us-en/bluexp-setup-admin/task-set-up-networking-on-prem.html#endpoints-contacted-for-day-to-day-operations)["](https://docs.netapp.com/us-en/bluexp-setup-admin/task-set-up-networking-on-prem.html#endpoints-contacted-for-day-to-day-operations))
	- 通过端口 443 与 S3 兼容对象存储建立 HTTPS 连接

◦ 通过端口 443 与 ONTAP 集群管理 LIF 建立 HTTPS 连接

将第一个集群中的非活动数据分层到与 **S3** 兼容的对象存储 准备好环境后,开始对第一个集群中的非活动数据进行分层。

## 您需要的内容

- ["](https://docs.netapp.com/us-en/bluexp-ontap-onprem/task-discovering-ontap.html)[内部工作环境](https://docs.netapp.com/us-en/bluexp-ontap-onprem/task-discovering-ontap.html)["](https://docs.netapp.com/us-en/bluexp-ontap-onprem/task-discovering-ontap.html)。
- 与 S3 兼容的对象存储服务器的 FQDN 以及用于 HTTPS 通信的端口。
- 具有所需 S3 权限的访问密钥和机密密钥。

#### 步骤

- 1. 选择内部ONTAP 工作环境。
- 2. 从右侧面板中单击分层服务的\*启用\*。

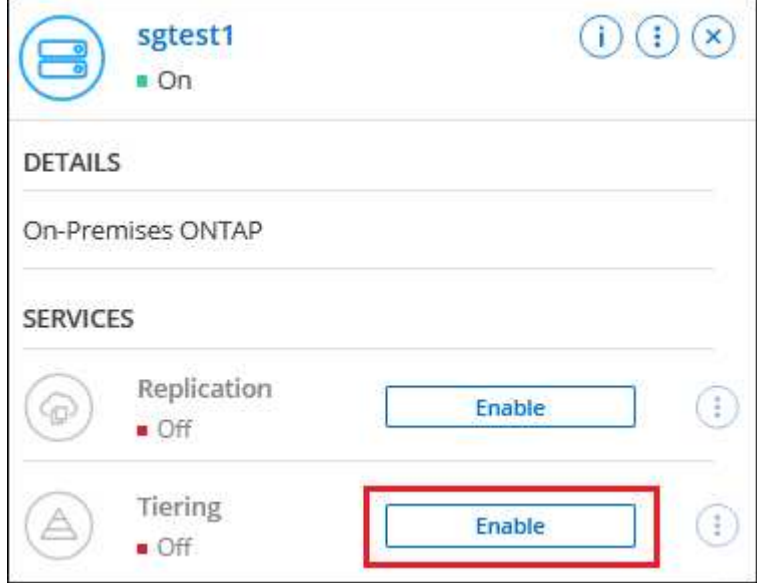

- 3. 定义对象存储名称:输入此对象存储的名称。它必须与此集群上的聚合可能使用的任何其他对象存储唯一。
- 4. 选择提供程序:选择\* S3 compatible 并单击**\***继续。
- 5. 完成\*创建对象存储\*页面上的步骤:
	- a. \* 服务器 \*: 输入与 S3 兼容的对象存储服务器的 FQDN , ONTAP 与服务器进行 HTTPS 通信时应使用 的端口,以及具有所需 S3 权限的帐户的访问密钥和机密密钥。
	- b. \* 分段 \* : 添加新分段或选择现有分段,然后单击 \* 继续 \* 。
	- c. \* 集群网络 \*: 选择 ONTAP 应用于连接到对象存储的 IP 空间,然后单击 \* 继续 \* 。

选择正确的IP空间可确保BlueXP分层可以设置从ONTAP 到S3兼容对象存储的连接。

您还可以通过定义"最大传输速率"来设置可用于将非活动数据上传到对象存储的网络带宽。选择\*受限\*单选 按钮并输入可使用的最大带宽、或者选择\*无限制\*以指示没有限制。

6. 在 *SUCCES* 页面上,单击 \* 继续 \* 立即设置卷。

7. 在 *Tier Volumes* 页面上,选择要为其配置分层的卷,然后单击 \* 继续 \* :

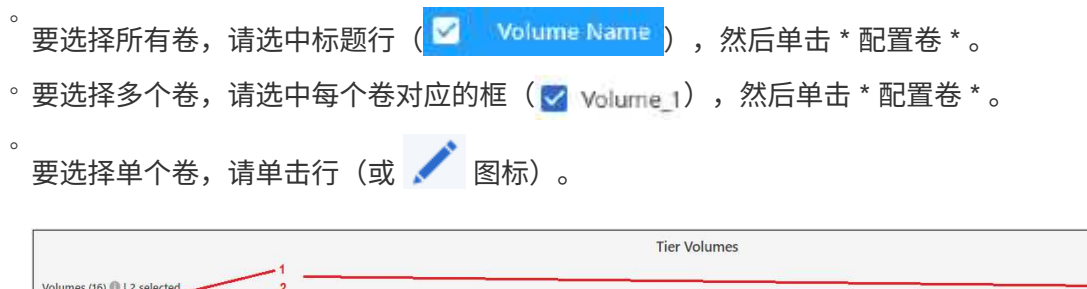

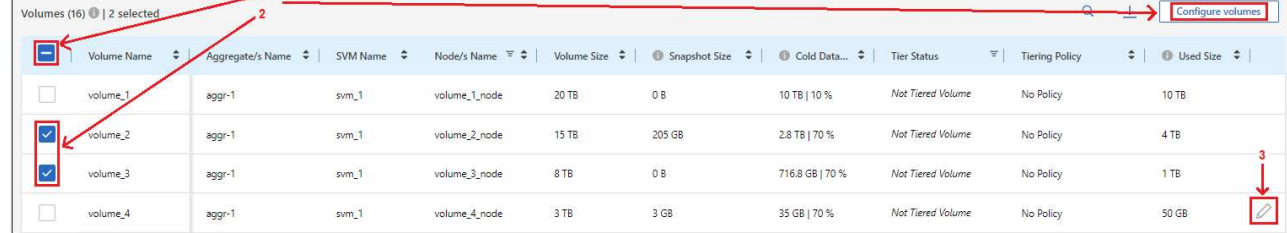

8. 在 Tiering Policy 对话框中, 选择一个分层策略, 也可以调整选定卷的散热天数, 然后单击 \* 应用 \* 。

["](https://docs.netapp.com/zh-cn/bluexp-tiering/concept-cloud-tiering.html#volume-tiering-policies)[了解有](https://docs.netapp.com/zh-cn/bluexp-tiering/concept-cloud-tiering.html#volume-tiering-policies)[关](https://docs.netapp.com/zh-cn/bluexp-tiering/concept-cloud-tiering.html#volume-tiering-policies)[卷分层](https://docs.netapp.com/zh-cn/bluexp-tiering/concept-cloud-tiering.html#volume-tiering-policies)[策略](https://docs.netapp.com/zh-cn/bluexp-tiering/concept-cloud-tiering.html#volume-tiering-policies)[和](https://docs.netapp.com/zh-cn/bluexp-tiering/concept-cloud-tiering.html#volume-tiering-policies)[散热天](https://docs.netapp.com/zh-cn/bluexp-tiering/concept-cloud-tiering.html#volume-tiering-policies)[数的](https://docs.netapp.com/zh-cn/bluexp-tiering/concept-cloud-tiering.html#volume-tiering-policies)[更多](https://docs.netapp.com/zh-cn/bluexp-tiering/concept-cloud-tiering.html#volume-tiering-policies)[信息](https://docs.netapp.com/zh-cn/bluexp-tiering/concept-cloud-tiering.html#volume-tiering-policies)["](https://docs.netapp.com/zh-cn/bluexp-tiering/concept-cloud-tiering.html#volume-tiering-policies)。

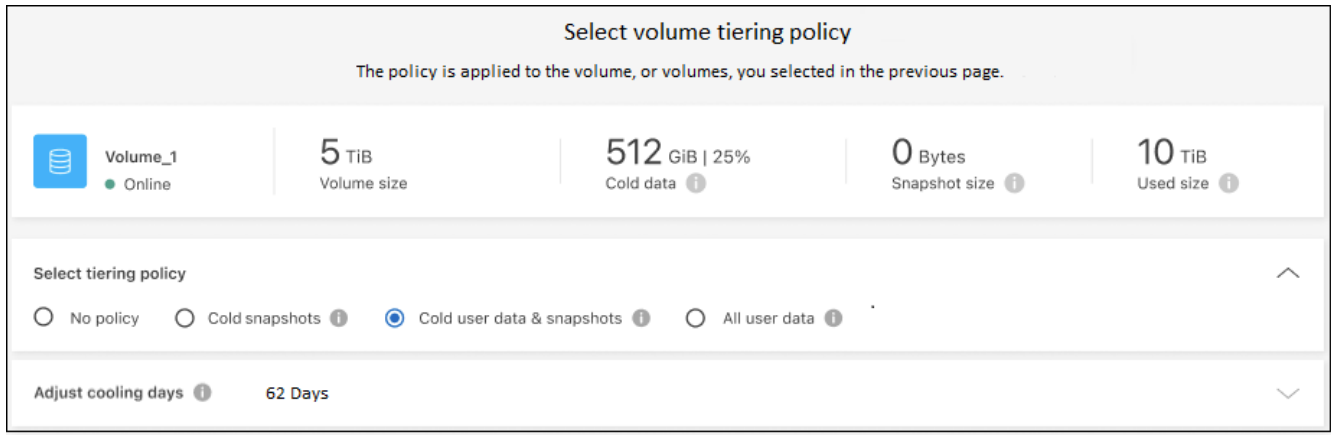

## 结果

您已成功设置从集群上的卷到与 S3 兼容的对象存储的数据分层。

下一步是什么?

["](https://docs.netapp.com/zh-cn/bluexp-tiering/task-licensing-cloud-tiering.html)[请务](https://docs.netapp.com/zh-cn/bluexp-tiering/task-licensing-cloud-tiering.html)[必](https://docs.netapp.com/zh-cn/bluexp-tiering/task-licensing-cloud-tiering.html)[订阅](https://docs.netapp.com/zh-cn/bluexp-tiering/task-licensing-cloud-tiering.html)[BlueXP](https://docs.netapp.com/zh-cn/bluexp-tiering/task-licensing-cloud-tiering.html)[分层服务](https://docs.netapp.com/zh-cn/bluexp-tiering/task-licensing-cloud-tiering.html)["](https://docs.netapp.com/zh-cn/bluexp-tiering/task-licensing-cloud-tiering.html)。

您可以查看有关集群上的活动和非活动数据的信息。 ["](https://docs.netapp.com/zh-cn/bluexp-tiering/task-managing-tiering.html)[了解有](https://docs.netapp.com/zh-cn/bluexp-tiering/task-managing-tiering.html)[关](https://docs.netapp.com/zh-cn/bluexp-tiering/task-managing-tiering.html)[管理分层设置的](https://docs.netapp.com/zh-cn/bluexp-tiering/task-managing-tiering.html)[更多](https://docs.netapp.com/zh-cn/bluexp-tiering/task-managing-tiering.html)[信息](https://docs.netapp.com/zh-cn/bluexp-tiering/task-managing-tiering.html)["](https://docs.netapp.com/zh-cn/bluexp-tiering/task-managing-tiering.html)。

如果您可能希望将集群上的某些聚合中的数据分层到不同的对象存储、也可以创建额外的对象存储。或者、如果 您计划使用FabricPool 镜像将分层数据复制到其他对象存储。 ["](https://docs.netapp.com/zh-cn/bluexp-tiering/task-managing-object-storage.html)[了解有](https://docs.netapp.com/zh-cn/bluexp-tiering/task-managing-object-storage.html)[关](https://docs.netapp.com/zh-cn/bluexp-tiering/task-managing-object-storage.html)[管理对象存储的](https://docs.netapp.com/zh-cn/bluexp-tiering/task-managing-object-storage.html)[更多](https://docs.netapp.com/zh-cn/bluexp-tiering/task-managing-object-storage.html)[信息](https://docs.netapp.com/zh-cn/bluexp-tiering/task-managing-object-storage.html)["](https://docs.netapp.com/zh-cn/bluexp-tiering/task-managing-object-storage.html)。

## 版权信息

版权所有 © 2024 NetApp, Inc.。保留所有权利。中国印刷。未经版权所有者事先书面许可,本文档中受版权保 护的任何部分不得以任何形式或通过任何手段(图片、电子或机械方式,包括影印、录音、录像或存储在电子检 索系统中)进行复制。

从受版权保护的 NetApp 资料派生的软件受以下许可和免责声明的约束:

本软件由 NetApp 按"原样"提供,不含任何明示或暗示担保,包括但不限于适销性以及针对特定用途的适用性的 隐含担保,特此声明不承担任何责任。在任何情况下,对于因使用本软件而以任何方式造成的任何直接性、间接 性、偶然性、特殊性、惩罚性或后果性损失(包括但不限于购买替代商品或服务;使用、数据或利润方面的损失 ;或者业务中断),无论原因如何以及基于何种责任理论,无论出于合同、严格责任或侵权行为(包括疏忽或其 他行为),NetApp 均不承担责任,即使已被告知存在上述损失的可能性。

NetApp 保留在不另行通知的情况下随时对本文档所述的任何产品进行更改的权利。除非 NetApp 以书面形式明 确同意,否则 NetApp 不承担因使用本文档所述产品而产生的任何责任或义务。使用或购买本产品不表示获得 NetApp 的任何专利权、商标权或任何其他知识产权许可。

本手册中描述的产品可能受一项或多项美国专利、外国专利或正在申请的专利的保护。

有限权利说明:政府使用、复制或公开本文档受 DFARS 252.227-7013 (2014 年 2 月)和 FAR 52.227-19 (2007 年 12 月)中"技术数据权利 — 非商用"条款第 (b)(3) 条规定的限制条件的约束。

本文档中所含数据与商业产品和/或商业服务(定义见 FAR 2.101)相关,属于 NetApp, Inc. 的专有信息。根据 本协议提供的所有 NetApp 技术数据和计算机软件具有商业性质,并完全由私人出资开发。 美国政府对这些数 据的使用权具有非排他性、全球性、受限且不可撤销的许可,该许可既不可转让,也不可再许可,但仅限在与交 付数据所依据的美国政府合同有关且受合同支持的情况下使用。除本文档规定的情形外,未经 NetApp, Inc. 事先 书面批准,不得使用、披露、复制、修改、操作或显示这些数据。美国政府对国防部的授权仅限于 DFARS 的第 252.227-7015(b)(2014 年 2 月)条款中明确的权利。

商标信息

NetApp、NetApp 标识和 <http://www.netapp.com/TM> 上所列的商标是 NetApp, Inc. 的商标。其他公司和产品名 称可能是其各自所有者的商标。